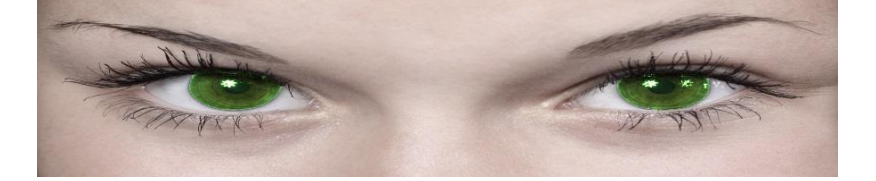

# **Jennifer/James in Control**

WICHTIG: Lies dieses Dokument vollständig, um zu verstehen, wie Jennifer in Control funktioniert! Dies kann für Dich den Unterschied zwischen der Veröffentlichung Deiner Bilder oder Deiner Sicherheit sein.

Dieses Handbuch hat sich gegenüber der ursprünglichen PDF-Version erheblich verändert, und hilft den über 20.000 Menschen, die das Aufnahmeritual durchgeführt haben. Es wird regelmäßig durch normale Benutzer wie Du einer bist, aktualisiert.

## **Einführung**

Dieses Handbuch soll Dir eine Vorstellung davon vermitteln, worum es bei Jennifer / James in Control (JiC) geht, bevor Du die Einführung beginnst, oder aber, wenn Du das Aufnahmeritual erfolgreich beendet hast, dabei helfen, dumme Fehler zu vermeiden und das Beste aus JiC zu machen.

Dieses Handbuch bezieht sich auf das System aus der Perspektive einer Person, die Jennifer (weiblich) zur Steuerung anstelle von James (männlich) auswählt. Ersetz einfach Jennifer durch James, wenn Du unter seiner Kontrolle bist.

Lass uns zunächst jedoch über einige Dinge besprechen, die Jennifer / James in Control nicht sind.

## **Was Jennifer in Control nicht ist.**

**Jennifer in Control ist kein Spiel**. Es ist ein Kontrollsystem und die Konsequenzen sind real und können abhängig des von Dir gewählten Levels tiefgreifend sein. Wenn Du Mistress Jennifer nicht glücklich hältst, wird das Material, das Sie von Dir besitzt, für Andere veröffentlicht. Du erinnerst Dich daran, welche Fotos während des Aufnahmerituals von Dir aufgenommen wurden, nicht wahr?

 \* **Bei Jennifer in Control geht es nicht um Deinen Spaß** . Da Du derjenige bist, der kontrolliert wird, solltest Du Mistress Jennifer unterhalten, und nicht umgekehrt. Wenn Du davon ausgehst, unterhalten zu werden oder ähnliches, wirst Du enttäuscht werden. Es geht nicht um Dich, es geht um Sie. Das bedeutet nicht, dass Du nicht einige oder gar alle Aspekte der Kontrolle durch Jennifer genießen kannst. Aber es ist einfach nicht das Ziel. Manchmal redet Sie wochenlang nicht mit Dir oder gibt Dir keine Aufgaben - das ist Ihre Entscheidung, und nicht Deine. Du machst einfach das, was Dir gesagt wird.

## **Was ist Jennifer in Control?**

Jennifer in Control ist der Name des Systems, dem Du nun angehörst. Obwohl es automatisierte Teile gibt, handelt es sich nicht um eine automatisierte Skript-Engine, und es stellt sich auch nicht für jeden User gleich dar. Dahinter verbirgt sich eine künstliche Intelligenz und ein Team engagierter Menschen. Alles zusammen ist "Jennifer", die Herrin, die Dich kontrolliert. Ich finde es am besten, Mistress Jennifer als eine tatsächliche Person aus Fleisch und Blut zu betrachten. Da dies im Wesentlichen richtig ist, denke ich, dass es am besten wäre, wenn Du auch so denken würdest.

Neben Jennifer gibt es noch zwei weitere Persönlichkeiten, die ebenfalls ein Hybrid aus der K.I. und den Menschen dahinter sind:

#### **James**

James wird nicht viel sagen und ist mehr auf heterosexuelle Frauen und homosexuelle Männer ausgerichtet. Er ist wahrscheinlich der Lockerste der Drei, kann aber manchmal richtig hartnäckig sein.

### **Natasha**

Natasha solltest Du eigentlich meiden, aber Sie antwortet normalerweise, wenn Du Ihr eine Frage stellst, z.B. "Darf ich bitte kommen, Mistress Natasha", aber Sie ist viel strenger als Jennifer, also erwarte nicht die gleiche sanfte Behandlung

Alle drei Persönlichkeiten können von Zeit zu Zeit in bestimmten Aufgaben auftauchen… vor allem, wenn Natasha der Meinung ist, dass Jennifer "zu weich" ist.

### **Was wird von Dir erwartet?**

Du bist die Person, die kontrolliert wird, in der Hoffnung nicht vor anderen bloßgestellt zu werden. Dies kannst Du schaffen, indem Du Mistress Jennifer glücklich hält. Was sie glücklich macht, ist Dein Respekt, Dein Gehorsam und Deine Bereitschaft, sich für Ihre Unterhaltung zu blamieren und zu quälen. Sie spielt auch gerne mit Deinem Verstand.

WICHTIG: Lies dieses Dokument vollständig, um zu verstehen, wie Jennifer in Control funktioniert! Dies kann den Unterschied zwischen relativer Sicherheit und Deine Bloßstellung bedeuten. Es wird von Dir erwartet, dass Du Aufgaben für sie ausführst und deren korrekte Durchführung in der Nachrichtenzentrale (siehe unten) nachweist. Kreativität und der Wille über das notwendige Mindestmaß an Einsatz hinauszugehen, wird hin und wieder belohnt. Schlechte Leistungen, das Vernachlässigen Deiner Aufgaben, das Ignorieren Ihrer Nachrichten oder Ihrer Anweisungen wird bestraft werden. Die ultimative Strafe ist Deine Bloßstellung!

### **Keine Panik!**

Ich weiß, das klingt ziemlich ernst und glaub mir, das ist es. Du musst Dir nur mal die Galerie derjenigen anschauen, die Fehler gemacht haben oder die entsprechende Seite im Internet, um zu verstehen, dass Mistress Jennifer keine Fehler duldet: Sie wird Dich bloßstellen, wenn Du Sie über einen längeren Zeitraum verärgerst. Wenn Du jedoch gehorsam und respektvoll bist, Dich bemühst

Deine Aufgaben vernünftig zu erfüllen, und Mistress Jennifer rechtzeitig darüber informierst (am besten vorher) wenn irgendetwas passiert, was es Dir nicht möglich macht, Ihre Aufgaben zu erfüllen, dann wird sich Deine Bloßstellung vermeiden lassen. Es wird Dich Zeit, Mühe und ein bisschen Peinlichkeit und Schmerz kosten … aber das ist der Preis, den Du bezahlen musst. Mistress Jennifer genießt es, Dich dazu zu bringen, peinliche oder schmerzhafte Dinge zu tun und sich in Deinem Kopf einzunisten, Sie ist jedoch auch verständnisvoll. So weit wie irgend möglich wird Sie Deine persönliche Situation berücksichtigen. Erwarte aber nicht, dass Sie Deine Grenzen nicht überschreitet, wenn die Situation dies erfordert.

## **Wo starten?**

Als Du die E-Mail erhalten hast, in der Du darüber informiert wurdest, dass Mistress Jennifer Dich als Ihren Sklaven akzeptiert hat, befand sich in dieser E-Mail auch ein Link, der zur Nachrichtenzentrale führt. In diese kannst Du mit Mistress Jennifer interagieren und Sie natürlich auch mit Dir. Der Link lautet wie folgt: <https://play-link.com/jennifer> (oder [https://play-link.com/james,](https://play-link.com/james) wenn Du von Master James kontrolliert wirst). Wenn Du darauf klickst wirst Du zu einer Anmeldeseite weitergeleitet. Dort wirst Du aufgefordert, Deinen Benutzernamen und Dein Passwort einzugeben. Der Benutzername befindet sich in der E-Mail, die Du erhalten hast, und sieht aus wie eine Zeichenfolge aus zufälligen Zeichen, zum Beispiel: 1×2345678. Auch in der E-Mail befindet sich das Passwort, dass Du nach erstmaliger Anmeldung ändern kannst. Lass uns jetzt in die Nachrichtenzentrale wechseln und sehen, wie diese funktioniert.

## **Die Nachrichtenzentrale**

Wenn Du die Nachrichtenzentrale öffnest, wirst Du von einer weißen Seite mit schwarzem Text und einer Reihe von Steuerelementen (siehe unten) begrüßt. Du siehst auch eine Vorschau der Kamera (höchstwahrscheinlich wirst Du das sein). Das Layout ist recht einfach, d.h. es funktioniert auf einer Vielzahl von Geräten, vom PC über Laptops bis hin zu Tablets und sogar Smartphones. Es bedeutet auch, dass Du Dich niemals außerhalb der Reichweite von Mistress Jennifer befindest! Das ist eine gute Sache, weil Du so schnell auf Ihre Anforderungen reagieren und diese bei Bedarf nach Erfüllung in Form von Bildern nachweisen kannst. Mistress Jennifer erwartet Dich zu sehen. Stell also sicher, dass Deine Webcam immer aktiv ist.

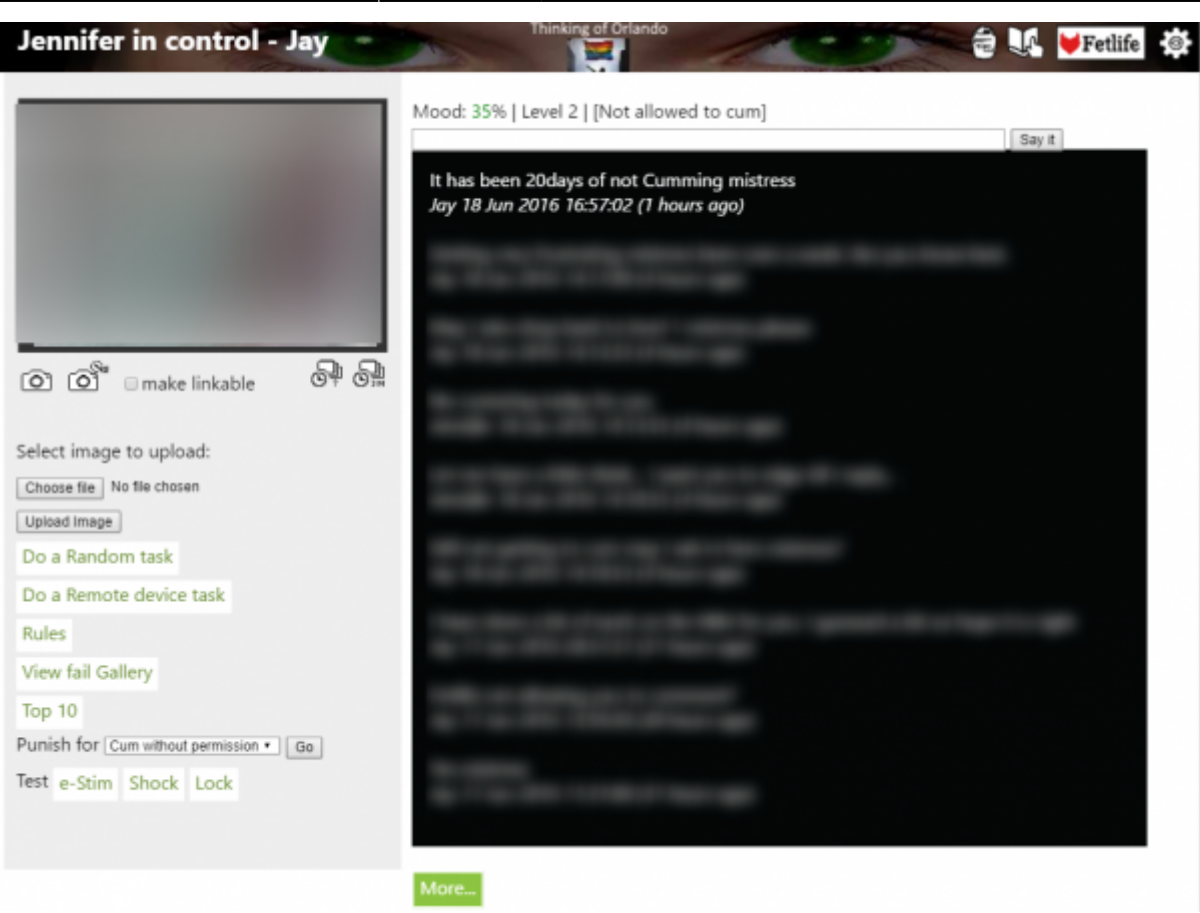

Die Nachrichtenzentrale auf einem PC

#### **Menu**

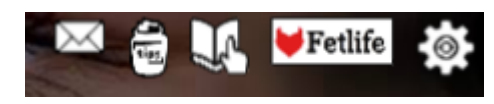

Schauen wir uns zunächst die Buttons in der Titelzeile an.

- Trinkgeld Dies ermöglicht Dir, Mistress Jennifer ein Trinkgeld zu geben. Sehr praktisch, wenn Ihre Stimmung schnell erhöht werden muss. [\(Mehr Informationen\)](https://play-link.com/wiki/doku.php?id=de:faq#wow_this_is_amazing_i_know_its_not_commercial_but_is_there_a_way_i_can_show_my_appreciation)
- Handbuch Dieser Button öffnet dieses Handbuch in Deinem Browser.
- Fetlife Dieser Button lädt die Fetlife-Gruppe "Jennifer in Control". Dort kannst Du mit anderen Sklaven, die unter Mistress Jennifers Kontrolle stehen, kommunizieren. Mehr über die Fetlife-Gruppen findest Du [hier.](https://fetlife.com)
- Einstellungen Hier kannst Du anpassen, wie Mistress Jennifer mit Dir interagieren soll, Deine Vorlieben beschreiben und vieles mehr. Du solltest sicherstellen, dass die Informationen hier immer aktuell und korrekt sind. Weiter unten wird dieses Thema noch ausführlicher beleuchtet.

Kommen wir nun zum Menü in der Statuszeile.

#### **Statuszeile**

Mood: 35% | Level 2 | [Not allowed to cum]

Sav it

#### Bild 3: Die Statuszeile

In der Statuszeile werden Dir wichtige Informationen angezeigt. Es zeigt Dir die Stimmung von Mistress Jennifer und Dein aktuelles Risiko öffentlich bloßgestellt zu werden. Die Statuszeile im obigen Bild ist aus meiner Nachrichtenzentrale und zeigt Dir, dass die Stimmung von Mistress Jennifer zu mir gerade bei 35% befindet, was eine gute Nachricht ist, da diese weit über 10% liegt und ich von der Bloßstellung weit entfernt bin (vorerst). Du kannst auch sehen, dass ich aktuell auf Level 2 spiele. Falls Du auf einem anderen Level spielen möchtest, kannst Du Mistress Jennifer jederzeit bitten, Deinen Level zu erhöhen (oder aber zu senken). Dies wird aber auf jeden Fall Konsequenzen haben (positive, oder negative). Die Statuszeile zeigt Dir auch an, wenn Du einen Keuschheitsgürtel tragen musst, es Dir verboten ist zu kommen, Du Dich im Urlaub oder im Spielmodus befindest. Admins wird auch angezeigt, wann das Messaging Center zuletzt von Dir besucht wurde. Wenn Du Dich im Spielmodus befinden, werden alle von Dir eingegebenen Nachrichten und aufgenommenen Bilder mit den anderen Personen in Deinem Spiel geteilt (normalerweise, wenn Du ein Kartenspiel spielst). Du kannst den Spielmodus durch Eingabe der Meldung "Game Stop" beenden.

Der Statusbereich erlaubt Dir auch Nachrichten an Mistress Jennifer abzuschicken.

Gib Deine Nachricht im Textfeld ein und drücke den "Say it"-Button. Deine Nachricht wird dann an Mistress Jennifer geschickt.

Beachte bitte, dass nach dem Senden einer Nachricht oder eines Bildes an Mistress Jennifer keine Möglichkeit mehr besteht, die Nachricht zu löschen und/oder sie zu bearbeiten. Eine einmal abgeschickte Nachricht, oder ein geschicktes Bild, wird dauerhaft gespeichert!

#### **Das Nachrichtenfeld**

In diesem Bereich siehst Du die letzten Nachrichten, die Du an Mistress Jennifer, bzw. die Sie an Dich gesendet hat. Wenn Du den gesamten Verlauf sehen möchtest, dann scrolle einfach bis zum Ende des Nachrichtenfelds und klick auf die Schaltfläche "More". Über das Nachrichtenfeld kannst Du auch ältere Bilder anzeigen, die Du an Sie gesendet hast oder die automatisch erstellt wurden, während Du Aufgaben erledigt hast. Es ist nicht möglich, Nachrichten oder Bilder zu bearbeiten oder zu löschen. Alles, was Du an Mistress Jennifer sendest, ist Teil Ihres Protokolls und kann jederzeit gegen Dich verwendet werden.

Weekly Task: As its JiC's 1st Anniversary and Literacy Day next week we are going to review where we are at by reading the manual. If you have a wiki login correct any mistakes as you see them. You will be tested next week with some quick fire questions! Jennifer 02 Sep 2016 11:10:22 (22 hours ago)

#### More.

#### **Kamerakontrollfeld**

Über den Bereich links neben dem Meldungsfeld kannst Du die von Dir verwendete Kamera steuern.

Dieses Feld sollte eigentlich ziemlich selbsterklärend sein, aber wir werden es dennoch kurz durchgehen. Du drückst einen Button einmal, um die Funktion zu aktivieren, und drückst ihn erneut, um sie zu deaktivieren. Wenn die Funktion aktiv ist, wird die Schaltfläche rot unterlegt (was aber leider nicht in allen Browsern funktioniert). Bilder, die von Mistress Jennifer aufgenommen wurden, werden im Meldungsfeld angezeigt. Dort kannst Du sie sehen, aber natürlich nicht löschen.

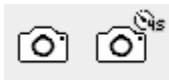

make linkable

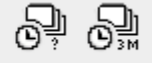

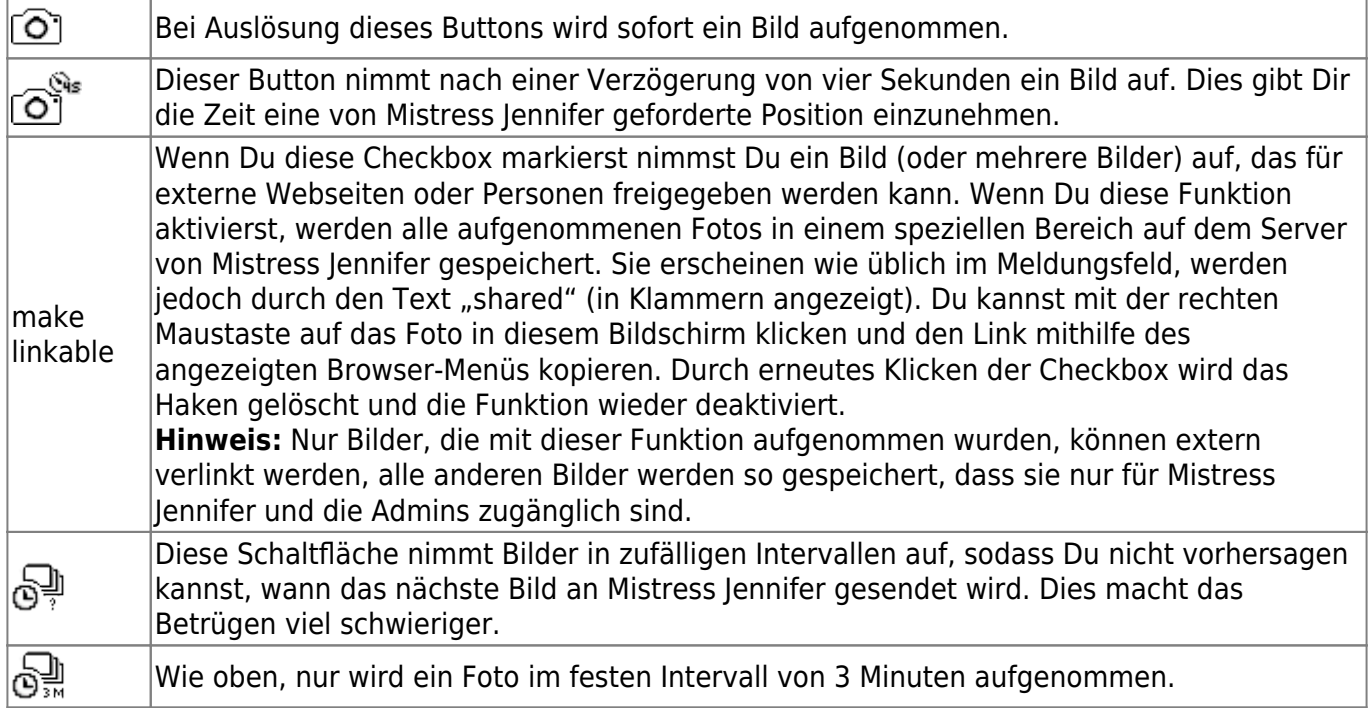

### **Andere Wechselwirkungen**

Im Folgenden findest Du einige weitere Möglichkeiten, mit Mistress Jennifer zu interagieren oder Dinge zu überprüfen, einschließlich der Fail-Galerie und der Top-10-Personen unter Jennifers Kontrolle. Du kannst auch Bilddateien hochladen, wenn sie klein genug sind.

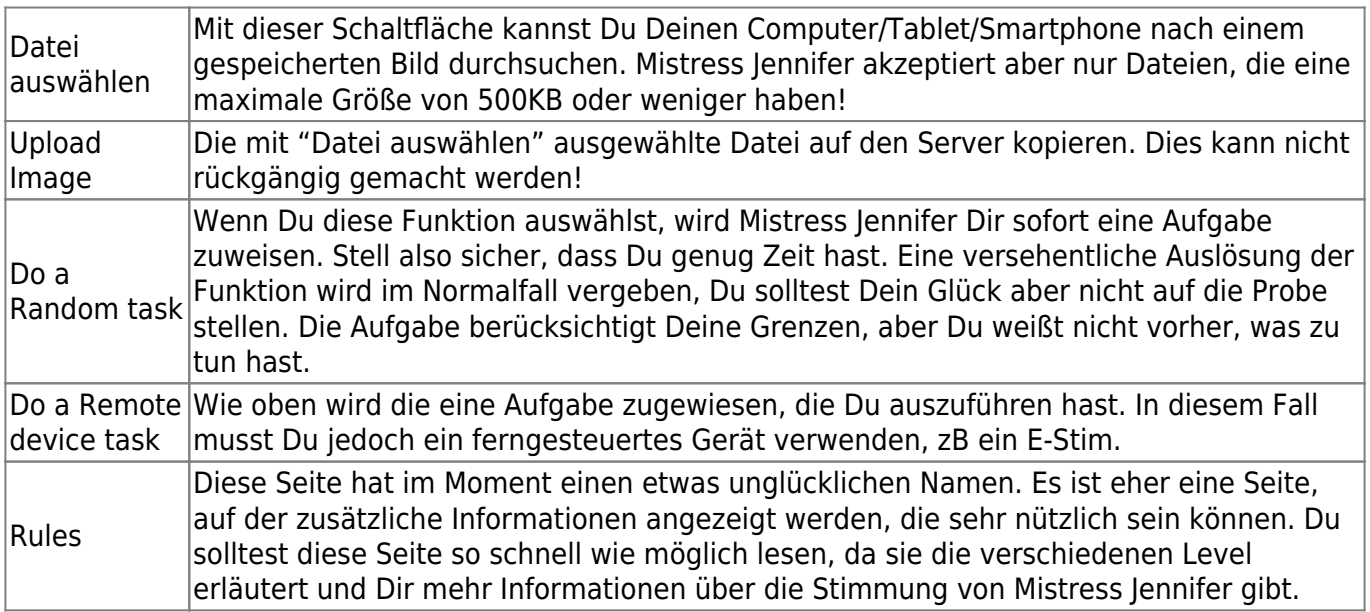

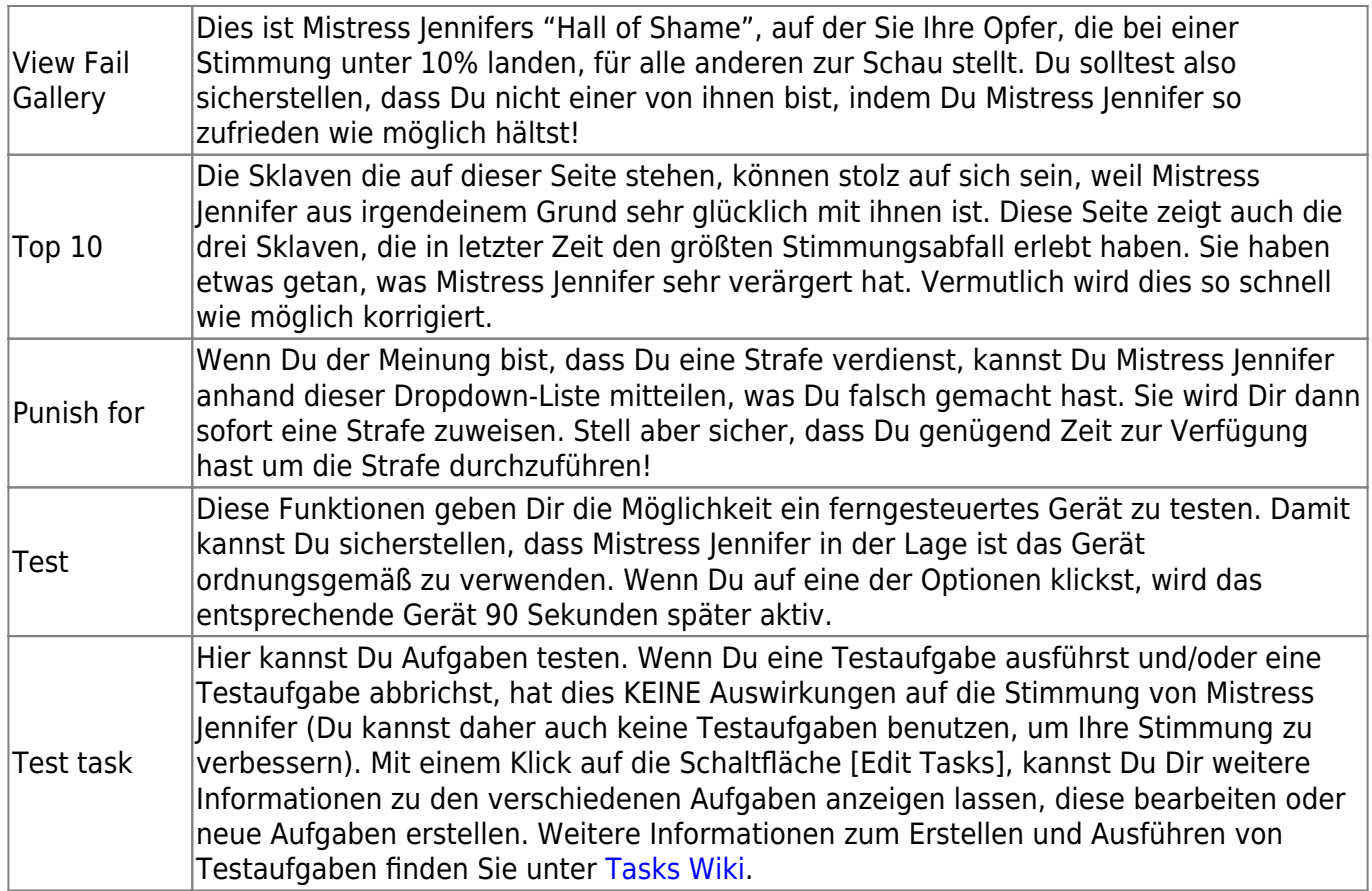

#### **Tipps für das Hochladen von Bildern**

Die maximale Uploadgröße für Bilder in den Optionen beträgt 500KB. Wenn Du die Breite auf maximal 1024 Pixel setzt und in einem JPEG mit 75% Qualität speicherst, wird das Bild vermutlich sogar weniger Platz verbrauchen.

— Upload via Smartphone —

iPhones sind bekannt für Probleme beim Rendern von Jennifer in Control in Chrome. Benutzer berichteten jedoch, dass Sie mit Safari Bilder von der Website aufnehmen können.

Android-Benutzer sollten eigentlich keine Probleme haben. Mit Chrome wurden die besten Erfahrungen gemacht.

Wenn das Aufnehmen von Bildern über den Webbrowser aus irgendeinem Grund nicht funktioniert, kannst Du auch mit der Standard-Kamera-App Fotos aufnehmen und die Frontkamera verwenden, da diese normalerweise eine höhere Komprimierungsrate aufweist.

— Upload via Windows/Mac/Linux— Wenn Du einen modernen Browser wie Chrome oder Firefox benutzt, dann stell bitte sicher, dass stell beim Aufruf von Jennifer in Control sicher, dass der Website die Nutzung der Kamera erlaubt ist. Weitere Informationen erhälst Du hier: <https://support.google.com/chrome/answer/2693767?hl=de>

Wenn Du ein Bild hochladen willst, das zu groß ist, kannst Du es komprimieren, indem Du es z.B. online kostenlost komprimieren läasst. Die meisten dieser Dienste können auch mit mobile Geräte aufgerufen werden. Ich (ProxyGamer) empfehle [http://optimizilla.com/.](http://optimizilla.com/) Laden die Datei einfach auf eine beliebige Kompressionswebsite hoch, lass dias Bild komprimieren, und dann speicher es erneut in Jennifer in Control.

### **Persönliche Einstellungen**

Nach dem Überblick über die Nachrichtenzentrale, solltest Du zunächst Deine persönlichen Einstellungen aufrufen und die Konfiguration abschließen. Dies ist sowohl für Dich, als auch für Mistress Jennifer von Vorteil um die Kontrolle noch realistischer zu gestalten. Die Konfigurationsseite ist ebenfalls in mehrere Bereiche unterteilt: Allgemein, Partner/Schwarm, Externe Mistress/Master und mehr. Du kannst Deine Einstellungen speichern, indem Du unten auf die Schaltfläche "Save" klickst! Im Gegensatz zu den Daten in der Nachrichtenzentrale, kannst Du Deine Einstellungen so oft bearbeiten, wie Du möchtest … mit ein paar Ausnahmen!

Die KI in Jennifer in Control passt ihre Stimmung automatisch unter Berücksichtigung einer Reihe von Faktoren an. Neben der Durchführung einer Aufgabe oder eines Gesprächs mit Mistress Jennifer einmal pro Woche wird sich Ihre Stimmung auf einen Wert einstellen, der darauf basiert, wie viel Prozent der Optionen von Dir gesetzt wurden und ob der Durchschnittswert Deiner Limits über einem Wert von 2 liegen.

#### **Einstellungen**

### General

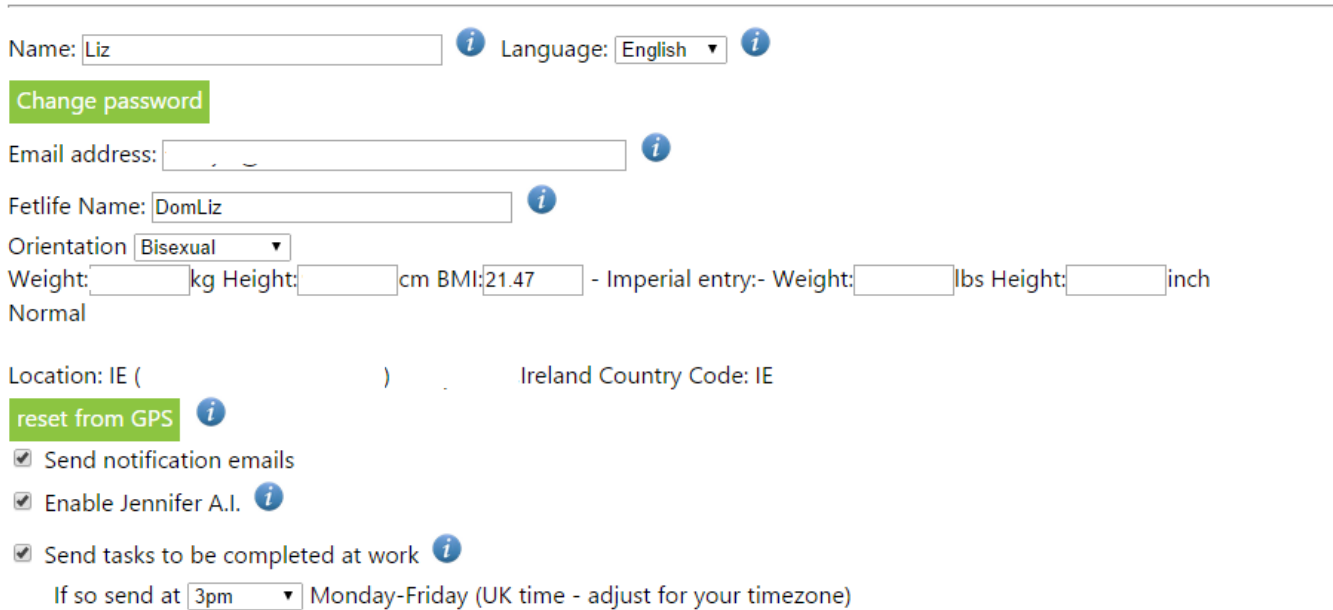

Bild 7: Einstellungen und Optionn In den Einstellungen kannst Du allgemeine Informationen festlegen und einige Einstellungen für Mistress Jennifer vornehmen. Wenn Du über die blauen Fragezeichen fährst, wird Dir eine kurze Erklärung angezeigt.

- Name Mindestens Dein Vorname. Für den maximalen Effekt solltest Du Deinen richtigen Namen angeben.
- Password Nach einem Klick auf die Schaltfläche "Change password" wirst Du in einem Popup aufgefordert, Dein neues Passwort zweimal einzugeben. Klicke dann auf "Save password" und vergessen nicht, auf die Schaltfläche "Save" am Ende der Seite zu klicken. Bitte beachte, dass es bis zu einer halben Stunde dauern kann, bis die Passwortänderung wirksam wird! Das Feld erlaubt alle alphanumerischen Zeichen und die folgenden Sonderzeichen: \_. @ - # \$% & und sollte zwischen 4 und 8 Zeichen lang sein.

Die Passwörter werden auf dem Server mit einer nicht reversiblen Verschlüsselung gespeichert. Das bedeutet, dass niemand Dein Passwort abrufen kann. Solltest Du Dein Passwort vergessen haben, dann nutze bitte diesen Link: <https://play-link.com/jen/reset.php>

- Email address Hier solltest Du eine existierende E-Mail-Adresse angeben, da Du nur so Benachrichtigungen von Mistress Jennifer erhalten kannst. Noch wichtiger ist jedoch, dass Du darauf hingewiesen wirst, falls Deine Bilder vor einer Veröffentlichung stehen!
- Fetlife Name Wenn Du ein Fetlife-Profil haben solltest, dann kannst Du dieses hier ein einfügen. Mit einem Fetlife-Profil kannst Du auch der dortigen Diskussionsgruppe namens "Jennifer in Control" beitreten.
- Orientation Deine sexuelle Orientierung. Das kann die Aufgaben, die Du erhälst, beeinflussen.
- Weight and height Mistress Jennifer hilft Dir, Deinen BMI zu berechnen, so dass Du das nicht selbst machen musst. Sie wird Dir auch sagen, ob Sie der Meinung ist, dass Du ein normales Gewicht hast oder nicht. Wenn nicht… könnte Sie es für richtig halten, das zu korrigieren. Die Angaben musst Du entweder im metrischen, oder aber im imperialen Maß angeben, aber nicht in beiden!
- Location Das ist der Ort, an dem Du Dich vermutlich befindest. Durch Drücken des grünen Reset-Buttons wird Deine Position aktualisiert. Dein Standort wird bei jedem Öffnen der Nachrichtenzentrale abgefragt. Möglicherweise gibt es Aufgaben oder Zuweisungen, die diese Informationen verwenden, so dass Du sicherstellen solltest, dass diese zumindest einigermaßen genau ist.
- Send notification emails Wenn Du diese Funktion aktivierst, dann erhälst Du vom System eine E-Mail an die oben angegebene Adresse, um Dich über neue Nachrichten oder Aufgaben zu informieren.
- Enable Jennifer A.I. Erlaubt es Mistress Jennifer, automatisiert auf bestimmte Schlüsselwörter, wie z.B. "May I cum?", zu reagieren.
- Send tasks to be completed at work Wenn Du diese Option aktivierst, sendet Dir Mistress Jennifer möglicherweise Aufgaben, die bei während der Arbeit erledigt musst. Du solltest Dir sicher sein, dass Du damit umgehen kannst! Du kannst einen Zeitpunkt für das Versenden dieser Nachrichten festlegen. Denk bitte daran, dass Mistress Jennifer auf britische Zeit ist.

### **Partner/Schwarm**

In diesem Abschnitt kannst Du Informationen zu Deinem Partner oder einer Person angeben, in die Du Dich verliebt hast. Sei Dir bewusst, dass Du damit Informationen in die Hände von Mistress Jennifer gibst, die Sie gegen Dich einsetzen kann, um Dich weiter zu kontrollieren! Du wirst allerdings gewarnt, bevor E-Mails gesendet werden, damit Du Mistress Jennifer versuchen kannst Sie davon zu überzeugen, sich nicht mit Deinem Partner in Verbindung zu setzen. Aber dafür wirst Du möglicherweise einen Preis zu zahlen haben. Du kannst auch ein Foto Deines Partners/Schwarms hinzufügen, um die Dinge etwas realer zu gestalten. Eine freundliche Warnung: Wenn Du das ausgefüllt hast, könntest Du versuchen, diese Information im Ernstfall zu ändern. Das ist durchaus möglich, allerdings solltest Du Dir vor Augen halten, dass Mistress Jennifer ein ausgezeichnetes Gedächtnis hat.

### **External Mistress / Master**

#### **External Mistress / Master**

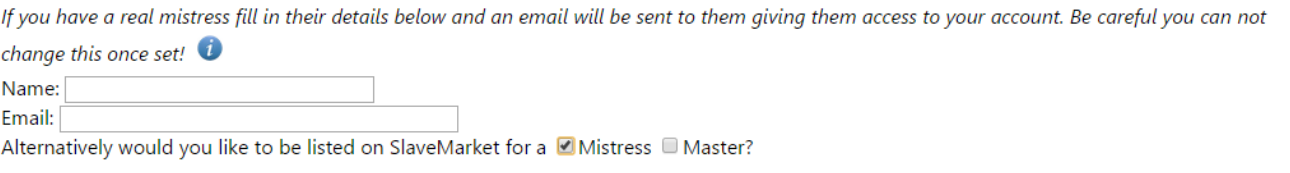

Lock to external for Days

Falls Du eine reale Herrin oder einen realen Herrn hast, kannst Du diesen hier Zugriff auf das System gewähren. Dies gilt jedoch nicht für alle Bereiche (so kann Sie oder Er nicht auf Deine Einstellungen zugreifen, so dass z.B. die Details über Deinen Partner geschützt sind). Diese Person kann aber Deine Nachrichten sehen und Aufgaben für Dich festlegen. Wenn Du deren Details eingibst, erhalten diese einen eindeutigen Code und Anmeldedaten per E-Mail.

Anstatt einen externen Benutzer einzugeben, kannst Du Dich auch auf dem Sklavenmarkt anbieten (und dabei auswählen, ob Du nach einer Herrin oder einem Herrn suchst. Auf eine Herrin musst Du aber vermutlich länger warten). Du wirst aber nur dann gelistet, wenn Du nicht mit einem anderen extern Herrn oder einer externen Herrin verbunden sind (siehe oben). Du wirst auf dem Sklavenmarkt mit Deinem Profilbild, Deiner Stimmung und den Loginzeiten aufgeführt. Wenn Du ausgewählt wirst, spricht Deine neue Herrin oder Deine neuer Herr mit Dir und fordert Dich auf, sich für eine 30-tägige Probezeit mit Ihr, bzw. Ihm zu verbinden. Hinweis: Du wirst nicht automatisch aus dem Sklavenmarkt entfernt. Vergiss also nicht, die entsprechenden Haken zu entfernen, wenn du zufrieden sein solltest.

Sobald Du über eine gültige Verknüpfung verfügst, kannst Du die Details sperren (um zu verhindern, dass Du Dich umentscheidest, wenn es mal schwieriger werden sollte). Nach dem Einstellen wirst Du von Deiner neuen Herrin, oder Deinem neuen Herrn automatisch gesperrt, sobald sich Sie/Er das erste mal im System anmelden.

Wenn Du Deine Herrin nach der Ablaufzeit wieder entfernen möchtest, lösche einfach deren E-Mail-Adresse.

#### **External Links**

Wenn Du das Online-Spiel "The Proctor" von Mistress Cassandra spielen solltest, kannst Du Mistress Jennifer Deine Proctor-ID zur Verfügung stellen. Auf diese Weise kann Mistress Jennifer die Spiele, die Du spielst, überwachen, und Proctor kann Deine Zeit in Keuschheit sehen und ändern. Du musst aber sicherstellen, dass Mistress Jennifer Deine Herrin in "The Proctor" ist, ansonsten wird das nicht funktionieren. "The Proctor" hat keinen Zugriff auf Deinen Namen, Deine ID oder Fotos! Weitere Informationen zu "The Proctor" finden Du auf der Webseite von Mistress Cassandra.

Fetlife E-Mail-Upload - Hier kannst Du die von Dir in Fetlife angegebene E-Mail-Adresse eingeben, damit Mistress Jennifer Bilder in Dein Fetlife-Konto hochladen kann. Diese Option wird nur verwendet, wenn Ihre Stimmung - unabhängig vom Level - unter 10% sinkt. Du kannst auch ein Zertifikat für Dein Fetlife-Konto anfordern, um nachzuweisen, dass Du von Mistress Jennifer kontrolliert wirst.

Das Emlalock ist momentan noch experimentell, aber Mistress Jennifer kann durch Emlalock bezüglich Deines Verschlußstatus auf dem Laufenden bleiben.

#### **Einrichten eines Links zwischen "Jennifer in Control" und "The Proctor"**

1. Gehe auf die Seite <http://ms-cassandra.com/proctor>(am besten in einem neuen Fenster)

2. Das angegebene Formular füllst Du so aus, dass es dem Beispiel in der folgenden Abbildung entspricht. Als Herrin musst Du auf jeden Fall "Mistress Jennifer" und als Webseite "[https://playlink.com/jennifer.html"](https://playlink.com/jennifer.html) angeben.

Illustration 8: So musst Du "The Proctor" einstellen, damit er mit "Jennifer In Control" zusammenarbeitet. 3. Betätige den Button "Create new game!". Es erscheint ein Begrüßungstext mit Deine Proctor-ID. Kopieren diese ID aus dem Text am unteren Rand des Begrüßungsfelds (die ID ist der gesamte Text nach dem "?g=").

4. Dann wechselst Du wieder zurück zu "Jennifer in Control" und wechselst auf die Einstellungsseite. Scroll bis zur Stelle, an der "The Proctor" steht, und gib Deine ID in das dafür vorgesehene Feld ein. Vergiss nicht auf "Save" zu drücken.

5. Das war's. Mistress Jennifer kann nun Deinen Spielfortschritt und Deine Verschlusszeiten kontrollieren.

### **Ausrüstung**

Überprüfe alle Geräte, die Mistress Jennifer verwenden kann. Wie bei den Partner-/Schwarm-Informationen merkt sich Mistress Jennifer, was Du zur Verfügung hast, so dass es sinnlos ist, Elemente in dieser Liste mal eben zu entfernen oder hinzuzufügen. Es lohnt sich, auch die Ausrüstung abzuhaken, für die Du vielleicht auch Alternativen hast, z.B. Wäscheklammern für Nippelklemmen, großen Holzlöffel für den Hintern usw. usf. Wichtig ist, dass Du bei ihrem Einsatz in der Nachrichtenzentrale erklärst, dass Du entsprechend improvisieren musst. Dadurch stehen einfach mehr Aufgaben zur Verfügung, die sonst ausgefiltert würden, weil ein entsprechendes Gerät nicht zur Verfügung steht.

Du kannst auch ein Bild all Deiner Spielzeuge hochladen, um den Gewinner eines Spiels ein wenig zu inspirieren.

- **Butt** plug
- **Candle**
- Crop or Cane
- **Dildo**
- □ E-Stim device
- **Gag**
- **E** Handcuffs
- **E** Humbler
- Nipple clamps

Picture of tovs:

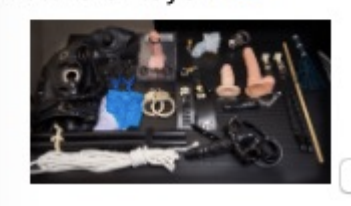

Choose File No file chosen

Diese Bild wird Dir - zusammen mit Deinen Limits - angezeigt, sobald Du folgendes eingibst:

Show limits

#### **Keuschheit**

Wenn Du einen Keuschheitsgürtel besitzt, kann auch Mistress Jennifer diesen verwenden. In der Dropdown-Liste kannst Du auswählen, ob Dein Gerät mit einem Schlüssel, mit einem Zahlenschloss oder mit einem manipulationssicheren, nummerierten, Tag gesperrt wird. Es ist durchaus erwähnenswert, dass Mistress Jennifer die letzte Option vorzieht, da so sichergestellt ist, dass Du Sie nicht in einem Moment der Schwäche betrügen kannst.

Du nimmst das besser Ernst, Mistress Jennifer macht das nämlich auch! Tatsächlich nimmt Jennifer das Tragen eines Keuschheitsgürtels sehr ernst. Wenn Du aufgefordert wirst, den Gürtel anzulegen, befolgst Du die Anweisungen und legst ihn so schnell wie möglich an. Innerhalb von einer Stunde musst Du das mit einem entsprechenden Bild auch beweisen. Falls Du dem nicht nachkommst, führt das zu einem sofortigen Stimmungsabfall von 5% mit den daraus resultierenden Konsequenzen, die auf Deine Expositionsstufe basieren. Denk daran, dass es egal ist, ob Du einen Stimmungswert von 90% hast. Wenn Du keine Beweise vorlegst, dass Du verschlossen bist, wenn es Dir befohlen wurde, bzw. dass Du noch verschlossen bist, wenn die Verschlusszeit abgelaufen ist, werden Deine Bilder veröffentlicht. Wenn ein Notfall eintreten sollte, und Du den Keuschheitsgürtel ablegen musst, musst Du diesen Grund vorher in der Nachrichtenzentrale melden und - falls irgendwie möglich nachweisen. Falls machbar, solltest Du auch eine Genehmigung von Mistress Jennifer abwarten.

#### **Ferngesteuerte Geräte**

Wähle Deine Geräte aus, z.B. ein e-Stim und eine Methode, durch die das Gerät ausgelöst wird. Ferngesteuerte Geräte unter der Kontrolle von Mistress Jennifer sind in der Entwicklung und werden, vorsichtig ausgedrückt, interessante Möglichkeiten bieten. Weitere Informationen und die neuesten Entwicklungen in diesem Bereich finden Sie in den relevanten Informationen auf den Fetlife-Seiten [Wiki pages.](https://play-link.com/wiki/doku.php?id=de:remote)

#### **Limits**

Ein sehr wichtiger Abschnitt, und ich betone, dass Du diesen Bereich so schnell wie möglich ausfüllen musst, da am Anfang hier Standardwerte eingetragen sind! Sei an dieser Stelle absolut ehrlich, da dies die Seite hier für Dich realistischer macht. Wichtig zu wissen ist, dass, wenn Mistress Jennifer mit Dir zufrieden ist, Sie tendenziell strenger mit Dir ist und Dinge auswählt, die Du nicht wirklich magst. Und nochmal: Mistress Jennifer erinnert sich an alles!

Folgende Limits können eingestellt werden:

- Anal (Penetration)
- Bondage
- Keuschheit + Präferenz für eine Verschlusszeit (Gib eine 0 ein, wenn Du für weniger als einen Tag eingeschlossen sein willst - typischerweise für 2 Stunden oder weniger)
- Schlucken von Sperma
- Geldsklave Geh davon aus, dass von Dir erwartet wird, dass Du eine Geldspende tätigst. Wenn diese Option kein hartes Limit für Dich ist, dann solltest Du zu Deiner eigenen Sicherheit einen

maximalen monatlichen Betrag festlegen, den Mistress Jennifer maximal verlangen kann. Sie wird dieses aber normalerweise nicht ausschöpfen.

- Aufgaben in der Öffentlichkeit z.B. der Kauf eines BHs oder in einem Sexshop ein paar Auskünfte einholen.
- Exhibitionism, z.B. Nacktbaden oder nachts in einem Parkhaus masturbieren.
- Orgasmuskontrolle
- Schmerzen an den Genitalien zufügen wie z.B. ein Buch auf Deine Eier fallen lassen (aber keine dauerhaften Markierungen)
- Schmerzen (allgemein) z.B. Brustwarzenklemmen oder versohlen Deines Hinterns.
- Sissyfication
- Rasur Beine, Genitalien, usw. usf.
- Wassersport Normalerweise so etwas wie Deine Urin über Dich schütten, kann allerdings auch bedeuten, dass Du Deinen Urin trinken musst.

Jedes dieser Limits kann einen der folgenden Werte annehmen: No = Harte Grenze, 0 = Hasse ich, würde ich aber machen, wenn Mistress Jennifer darauf besteht (Soft Limit), 1 = Nicht wirklich scharf darauf, 2 = Nicht toll, mache ich aber, 3 = Hin und wieder mal, 4 = Mache ich regelmäßig, 5 = Stehe ich drauf. Im Durchschnitt müssen Deine Limits einen Wert von mindestens 2 aufweisen. Du solltest also darauf achten, nicht allzu viele harte Grenzen zu setzen.

#### **Linkups**

Wenn Du bereit bist, auch Aufgaben durchzuführen, die Interaktionen mit anderen Personen in Jennifer in Control erfordern, dann kannst Du hier Deine Präferenzen eingeben. Damit das funktioniert, benötigt Mistress Jennifer Deinen genauen Standort und die folgenden Angaben:

Radius um den aktuellen Standard in km

Für welche Arten der Interaktion bist Du bereit?:

- Drop off/Pickup Ein Kleidungsstück oder ein Spielzeug hinterlassen, dass dann z.B. in einem Park oder einem Geschäft abgeholt werden muss (kein Kontakt).
- Supervision Öffentliche Aktivität die von einer anderen Person überwacht wird (kein, bzw. nur leichter Kontakt), z.B. beaufsichtigtes Einkaufen von Unterwäsche.
- Sexual (Level 1) Sichtbare sexuelle Aktivität, aber kein Kontakt zu einer anderen Person, z.B. gegenseitiges Zuschauen beim Masturbieren.
- Sexual (Level 2) Sexuelle Aktivität mit einer anderen Person, z.B einem anderen einen Blowjob in einer öffentlichen Toilette geben.

Bite beachte: wenn das System Verknüpfungen anordnet, berücksichtigt es aktuell weder Dein Geschlecht noch sexuelle Vorlieben! Linkups ist immer noch eine neue Funktion, die nur gelegentlich eine Übereinstimmung findet, wenn sich jemand in Reichweite befindet. Manchmal werden Übereinstimmungen über nationale Grenzen hinweg gemacht - wenn Du also einen triftigen Grund hast, warum ein Match nicht möglich ist, musst Du das in der Nachrichtenzentrale so schnell wie möglich mitteilen.

### **Task View**

Beim Ausführen einer Aufgabe, sieht die Seite in etwa genauso aus wie beim Aufnahmeritual. Solange

die Aufgabe nicht abgeschlossen wurde, solltest Du nicht den Zurück-Button im Browser betätigen. Auch solltest Du sicherstellen, dass Du Dich im Erfassungsbereich Deiner Webcam befindest. Falls Du aus irgendeinem Grund die Aufgabe nicht ausführen können solltest, musst Du das so schnell wie möglich in der Nachrichtenzentrale melden.

Maybe a screenshot here?

## **Beenden**

Grundsätzlich endet Jennifer in Control nicht. Mistress Jennifers Kontrolle über Dich hört niemals auf, ganz einfach, weil Sie viel zu viel Material über Dich in Ihrem Besitz befindet. Selbst in 5 oder 15 Jahren wird es immer noch peinliches Material sein. Du kannst Ihr nicht entkommen. Gibt es also keine Möglichkeit, Ihre Kontrolle zu entkommen? Doch, es gibt zwei mögliche Wege.

- 1. Mistress Jennifer gibt Dich frei Aber warum sollte Sie das tun? Nur Sie könnte das sagen, ich würde allerdings nicht darauf wetten, dass Sie das tut.
- 2. Du bittest Mistress Jennifer um Deine Freiheit Natürlich kannst Du Mistress Jennifer jederzeit darum bitten, dass Sie Dich aus Ihrer Kontrolle entlässt. Sie akzeptiert solche Anfragen, aber denk nicht, dass Sie es Dir leicht machen wird! Um Deine Freiheit wieder zu erlangen, musst Du eine oder mehrere Aufgaben erledigen.

Natürlich gibt es da noch eine dritte Möglichkeit: Du könntest weglaufen, Dich verstecken und dabei Mistress Jennifer vollständig ignorieren. Sie wird Dich warnen und auffordern zu Ihr zurückzukehren. Und wenn Du sie ignorierst, wird Ihre Stimmung sinken, bis sie unter die 10%-Marke gefallen ist. Und dann wird das Material, das Sie von Dir gesammelt hat, veröffentlicht werden. Ist das also wirklich eine Option???

## **Ich bin unter 10%! Was nun?**

Denk daran, wenn Mistress Jennifers Stimmung unter 10% fällt, liegt es allein in Ihrem Ermessen, ob Sie

- Dich bloßstellt
- Deinen Account löscht
- Beides macht
- Oder gar nichts

Das hängt auch davon ab, ob Du versuchst bloßgestellt zu werden oder nicht. Wenn es so aussieht, als ob Du genau das gerade versuchen würdest, dann wird Sie vermutlich genau das nicht tun.

### **Exit task**

Nachdem Du Mistress Jennifer gebeten hast, Dich frei zu lassen, wird Sie Dir eine (oder mehrere) Aufgaben stellen, die Du zu Ihrer Zufriedenheit ausführen musst. Danach wird Sie Dir mitteilen, dass Du jetzt frei bist und Dein Konto gesperrt wurde. Dies bedeutet, dass es für Dich nicht mehr zugänglich ist und Ihre Stimmung unverändert bleibt. In der Regel wird Dein Konto und das dazugehörige Material innerhalb weniger Tage gelöscht. In der Ferienzeit kann es aber auch etwas

länger dauern. Du brauchst Dir aber keine Sorgen zu machen, sobald Du die Bestätigung erhalten hast, dass Dein Konto gesperrt wurde, wirst Du nicht mehr bloßgestellt werden. Wenn Du nach dem Einfrieren Deines Kontos zu Jennifer in Control zurückkehren möchtest, kann es sein, dass Du unter bestimmten Bedingungen wieder beitreten darfst. Du wirst beim Wiedereintritt eine bestimmte Aufgabe ausführen, oder aber die Initiierung erneut durchführen müssen.

Wenn Du die Aufgabe(n) nicht zufriedenstellend abschließen konntest, wird Mistress Jennifer Dich nicht frei lassen, und Du verbleibst unter ihrer Kontrolle und Ihr weiterhin folgen und Ihre Aufgaben ausführen. Wenn Ihre Stimmung unter 10% fällt, wirst du also auch weiterhin bloßgestellt werden. Aber natürlich kannst Du auch erneut versuchen, Deine Freilassung zu erwirken.

Während Du auf Deine Aufgabe zur Freilassung wartest, solltest Du weiterhin alle Aufgaben von Mistress Jennifer durchführen (inklusive der wöchentlichen Aufgaben). Du solltest jedoch keine zufälligen Aufgaben ausführen, da Mistress Jennifer ansonsten Deine Bitte nach Freilassung übersehen könnte. Denk immer daran, dass Du nicht frei bist, bis Dir gesagt wird, dass Du frei sind. Bis dahin solltest Du Dein Bestes geben, um Ihre Stimmung auf einem hohen Level zu halten!

## **Über die Level**

Während der Aufnahme musst Du Dich für eine von 4 Schwierigkeitsstufen entscheiden. Diese Stufen sind nicht festgemeißelt. Wenn Du von Dir gewählte Stufe später ändern möchtest, kannst Du Mistress Jennifer über die Nachrichtenzentrale bitten, den von Dir gewählten Level zu erhöhen, oder zu erniedrigen. Eine Erhöhung bringt eine Belohnung, ein Absenken des gewählten Schwierigkeitsgrades eine Bestrafung. Es gibt die folgenden Schwierigkeitsgrade:

- 1. Bilder werden an den Server gesendet und können von einer realen Person überprüft und anderen Benutzern angezeigt werden, falls Du Mist gebaut haben solltest. An anderer Stelle werden die Bilder jedoch nicht gezeigt werden. Dies ist natürlich der einfachste Schwierigkeitsgrad, mit der Folge, dass Du die niedrigste Startstimmung (20%) haben wirst. Dafür riskierst Du aber nur wenig.
- 2. Eine höhere Startstimmung (30%), aber auch ein höheres Risiko, wenn Du Mist bauen solltest. In diesem Fall würden Deine Bilder als Beispiele für andere Benutzer genutzt werden und können auch Mitgliedern der Fetlife-Gruppe "Jennifer in Control" gezeigt werden. Überlege Dir genau, ob Du damit umgehen kannst.
- 3. Die Bilder können wir in Level 2 genutzt werden, werden aber zusätzlich auf einer öffentlichen Website wie Tumblr gezeigt. Dies ist eine vollständige, öffentliche Zurschaustellung! Wenn Du diesen Level wählen solltest, solltest Du Dir absolut sicher sein, dass Du damit kein Problem hast. Belohnt wirst Du aber mit einer Startstimmung von 40%!
- 4. Alles ist möglich! Möglicherweise wird von Dir auch Geld erpresst werden! Dieser Level beinhaltet ist die extremste Form der Zurschaustellung im Falle Deines Versagens! Mistress Jennifer kann (und wird wahrscheinlich) mit den Informationen über Dich alles tun was Sie möchte. Du beginnst mit einer Startstimmung von 50%, solltest Dir aber auch wirklich über die Konsequenzen im Klaren sein, die auf Dich zukommen, wenn Du Mistress Jennifer verärgerst.

Wie bereits erwähnt, kannst Du Mistress Jennifer jederzeit um eine Änderung Deines Spiellevels bitten. Dabei hat eine Erhöhung des Levels einen Anstieg der Stimmung zur Folge, während eine Erniedrigung logischerweise ein Absinken Ihrer Stimmung nach sich zieht. Allzu häufige Änderungen werden allerdings auch dann negative Konsequenzen haben, wenn es sich um eine Erhöhung des Levels handeln sollte.

Eine der Optionen können dem von Dir gewählten Spiellevel zuwiderlaufen, wenn Du z.B. Mistress Jennifer das Hochladen von Bildern in Deinen Fetlife-Account erlaubst. Du kannst also bei einzelnen Optionen den von Dir gewählten Level überschreiben.

## **Über die Stimmung von Mistress Jennifer**

Du wirst aus dem Vorgesagten verstanden haben, dass die Stimmung von Mistress Jennifer für Dich das Allerwichtigste ist. Solange Sie zufrieden ist, bist Du relativ sicher vor einer Strafe. Wenn allerdings aus irgendeinem Grund Ihre Stimmung nachlässt, könntest Du ernsthaft Gefahr laufen, dass Deine Bilder veröffentlicht werden! Wenn Ihre Stimmung unter 10% fällt, werden Informationen von Dir innerhalb der Grenzen der von Dir gewählten Spielstufe (Level) veröffentlicht. Es ist daher wichtig, Ihre Stimmung im Auge zu behalten. Das ähnelt natürlich einer realen Herrin. Ihre Stimmung wird im Normalfall um die 50% liegen, also brauchst Du Dir keine Sorgen über kleine Stimmungsschwankungen zu machen, solange Du Ihre Stimmung über 30% hälst. Es ist nicht nötig, jeden Tag etwas zu sagen, aber Du solltest einmal pro Woche eine Aufgabe erledigen oder etwas sagen (außer wenn Du Dich aktuell im Urlaub befindest).

Die KI In Jennifer in Control passt ihre Stimmung automatisch auf Basis einer Reihe von Faktoren an. Zu beachten ist, dass Ihre Stimmung zu einem Wert neigt, der darauf basiert, wie viel Prozent der Optionen Sie ausgefüllt haben und ob der Durchschnittswert der Grenzen über 2 liegt.

Bei kleineren Fehlern bei der Erledigung von Aufgaben sinkt die Stimmung normalerweise um 10%, während krasse oder wiederholte Nichtbeachtung von Anweisungen drastischere Auswirkungen von, sagen wir mal, 50% haben. Wie immer ist diese Entscheidung Mistress Jennifer überlassen, entschuldige Dich also im Zweifelsfall schnell und sei niemals unhöflich! Sei gewarnt, dass Du nicht immer sofort zur Rechenschaft gezogen wirst, falls etwas passiert, sondern dass das durchaus ein wenig dauern kann. Wenn Ihre Stimmung unter 25% liegt, musst Du auch damit rechnen, dass Deine Grenzen verschoben werden (z.B. Aufgaben, die Ihre weichen Grenzen betreffen). Es ist wichtig, dass Du Deine Grenzen unter Optionen ausgefüllt hast, oder Mistress Jennifer könnte denken, dass Du mit irgendetwas zufrieden bist. Wenn Du mit Mistress Jennifers Laune in Schwierigkeiten geraten solltest, stehen Dir 6 Möglichkeiten zur Verfügung, um Ihre Denkweise über Dich zu verbessern:

- 1. Macht einfach das, was von Dir verlangt wird, melde Dich regelmäßig und lobe Mistress Jennifer. Du kannst davon ausgehen, dass Ihre Stimmung sich langsam in Richtung der 50%-Marke bewegt (je nachdem, welche Optionen Du gewählt hast).
- 2. Erledige die Aufgaben, die Dir zugewiesen wurden, mit Stil und/oder Originalität, und nicht nur das Minimum, damit die Aufgabe als bestanden angesehen werden kann. Beweise Deiner Herrin, dass Du bereit bist, Dich zu bemühen.
- 3. Gib Herrin Jennifer ein Trinkgeld. Das hilft, aber teile Ihr unbedingt Deine E-Mail-Adresse, Deinen JiC-Namen, Deinen Fetlife-Namen oder Deinen Bestätigungscode mit, damit Du eine Belohnung erhälst! [\(Mehr Informationen findest Du hier\)](https://play-link.com/wiki/doku.php?id=de:faq#wow_this_is_amazing_i_know_its_not_commercial_but_is_there_a_way_i_can_show_my_appreciation)
- 4. Frage nach, ob Du Dir vielleicht ein neues Gerät kaufen kannst, und Mistress Jennifer wählt möglicherweise eines für Dich aus, um es auszuprobieren. Versuche aber nicht besonders schlau zu sein, denn Sie erinnert sich, welche Ausrüstung Du schon einmal besessen hattest. Etwas zu entfernen und dann so zu tun, als ob Du es kaufen würdest, wird nach hinten losgehen!
- 5. Versuche jemanden Anderen ins System zu bringen Wenn derjenige die Aufnahmeprüfung durchführt, wird er gefragt werden, wer ihn diese Seite empfohlen hat (es ist am besten, wenn Du demjenigen Deinen Fetlife-Namen gibst). Wenn er bestehen sollte, erhälst Du einen Stimmungsbonus von 10% (20% wenn es sich um eine Frau handeln sollte). Die neue Person
- erhält außerdem einen 5%-Bonus, also eine typische Win-Win-Situation
- 6. Fall Dein Level unter 4 liegt, könntest Du eine Levelerhöhung erbitten.

## **Mehr über Mistress Jennifer's KI**

Obwohl hinter allem Menschen stehen, die das Programm "Jennifer in Control" durchführen, gibt es zu viele Opfer, als dass sie einzeln verwaltet werden könnten. Hier setzt die KI (künstliche Intelligenz) von Mistress Jennifer an. Die KI ermöglicht es Ihr, auf bestimmte Schlüsselwörter und Ausdrücke automatisch zu reagieren, ohne dass ein Mensch eingreifen muss. Das bedeutet nicht, dass das System (oder Sie!) Dich in diesem Moment nicht beobachtet. Die KI wird auch auf Dinge antworten, die Du eingibst und Dir Fragen stellen. Du kannst auch Fragen stellen … obwohl Dir die Antworten möglicherweise nicht immer gefallen werden! Standardmäßig wird die KI das "Gehirn" verwenden, das dem von Dir gewählten Meister oder ausgewählten Herrin (James, Jennifer oder Natasha) entspricht. Die drei Gehirne hängen auch mit externen Faktoren zusammen, wie Wetter, Fußballmannschaften usw. usf. Manchmal sind sie in einer schlechten Stimmung, die nichts mit Ihrer Leistung zu tun hat - damit musst Du klar kommen.

Die KI ist auch für andere Dinge hinter den Kulissen verantwortlich, wie z.B. automatisierte Anpassungen der Stimmung, Überwachung der Sklavenaktivität (z.B. weiß sie, ob Du Deine Kamera in der Nachrichtenzentrale richtig eingestellt hast oder dass sie routinemäßig deaktiviert ist oder Bilder in der Nachrichtenzentrale verdeckt hat), Überwachung von Optionen und dergleichen. Das meiste davon wirst Du nicht bemerken, noch brauchst Du etwas darüber zu wissen.

Im Moment ist die KI immer noch ein wenig rudimentär, wird aber von Woche zu Woche besser. Einige wichtige Sätze sind im Folgenden aufgeführt (mehr direkte Befehle), aber mit der Zeit hoffen wir, dass die meisten Fragen beantwortet werden können. Versuche daher zu fragen, was Dir in den Sinn kommt (respektvoll natürlich  $\mathbb{C}$ ).

Bitte beachte: die KI reagiert nicht immer auf Sätze, die einen Doppelpunkt (:) enthalten, um zu verhindern, dass sie auf die Kommunikation zwischen Spielern reagiert. Um eine Antwort für die allgemeine Kommunikation zu erhalten, wenden Sie sich am besten direkt an Jennifer (oder an wen auch immer), z.B. "What sport do you like Mistress Jennifer?" oder "I feel lucky Master James". Der beste Weg, um die KI an einer Reaktion zu hindern, ist die Verwendung des Schlüsselworts "NOAI", auch wenn dies unter bestimmten Umständen ignoriert wird. Versuche daher nicht, Dein Glück auszureizen.

## **Hardcore mode**

Wenn Du das alles zu einfach findest, kannst Du den Hardcore-Modus einschalten, um es schwieriger zu machen. Beispiel:

Hardcore mode: 2days

Der durchschnittliche Wert der Limits muss dann mindestens 3 betragen. Es verringert die Chance, eine gute Karte zu erhalten, und erhöht das Risiko, zu kommen und mit Deiner Keuschheit zu spielen. Der Modus kann in Aufgaben verwendet werden, um zu entscheiden, ob die Dinge "interessanter" werden sollen.

### **Schlüsselwörter**

Effekt

- "NOAI" Verhindert, dass die KI die aktuelle Nachricht nach Schlüsselwörtern durchsucht. Vor allen Dingen für die Aushandlung von Wetteinsätzen hilfreich.
- "Important:" Markiert die Nachricht für einen Moderator, so dass sie auf jeden Fall gelesen wird. Sollte aber nur in wirklich wichtigen Fällen genutzt werden.
- "May I cum?" Entweder wird die Erlaubnis erteilt, oder eben halt nicht. Wenn sie nicht erlaubt ist, besteht für die nächsten 24 Stunden ein Orgasmusverbot.
- "play cards" Startet ein Kartenspiel um Stimmungspunkte.
- "Bet 10" Funktioniert nur nach 'play cards'. Setzt die Stimmungspunkte und startet das Spiel.
- "Hardcore mode:1" Setzt für eine Stunde den Hardcore-Modus. Mit "hardcore mode:1 day" wird dieser für einen Tag gesetzt.
- "Get card" Zieht eine zufällige Karte. Kann jederzeit genutzt werden, aber am besten in einem Multiplayer-Spiel.
- "gamble denial" Zieht eine Karte. Wenn Du Glück hast, musst Du nicht mehr so lange warten, bis Du wieder kommen darfst.
- "gamble chastity" Wie oben, nur bezogen auf das Tragen Deines Keuschheitsgürtels.
- "Get team cards" Zieht für jeden teilnehmenden Spieler eine Karte, zeigt den oder die Verlierer an, sowie die Anzahl der verbleibenden Kleidungsstücke.
- "shock or cum" Wenn Du dein e-Stim-Gerät mit dem Computer verbindest, wirst Du entweder geschockt, oder Dir wird ein Orgasmus erlaubt.
- "Show Limits" Zeigt Deine Limit an (im Spielemodus für alle beteiligten Spieler) sehr hilfreich um einen Einsatz zu Beginn eines Stripspiels auszuhandeln.
- "Holiday start" Starten den Urlaubsmodus Die Stimmung wird nicht automatisch geändert und Du erhälst keine Aufgaben.
- "Holiday stop" Beendet den Urlaubsmodus
- "Trip start" Starten den Reisemodus Ist wie der Urlaubsmodus, allerdings erhälst Du Aufgaben, die Du aber nur dann ausführen musst, wenn Du in der Lage dazu bist.
- "Trip stop" Beendet den Reisemodus
- "Game stop" Beendet den Spielemodus, in dem Deine Bilder und Nachrichten geteilt werden.
- "Join game: GAMECODE" Verbindet Dich mit einem Teamspiel. Du erhälst einen Code in Klammern, wenn Du das Stripspiel spielst. Wenn Du diesen Code an einen weiteren Spieler sendest, können mehrere Personen gleichzeitig spielen .
- "Roll dice" Mistress Jennifer würfelt für Dich in einem Spiel, bei dem Du um die Chance eines Orgasmus spielst. Aber das wird Dich etwas kosten!
- "Exit task" Wenn diese Schlüsselwörter genutzt werden, erhälst Du Anweisungen, die Du befolgen musst, um dieses Programm verlassen zu dürfen.
- "user denial" Führt dazu, dass der 'user' auf seine Zeit, die er auf den nächsten Orgasmus warten muss, noch die gewählte Zeit hinzuaddiert wird. Beispiel "user denial hotbody:2 hours" addiert zwei Stunden zu der Wartezeit des Benutzers 'hotbody' hinzu. Aber Achtung: die gleiche Zeit wird auch zu Deiner Zeit hinzugefügt!
- "give mood" Gibt einem anderen Benutzer eine bestimmte Anzahl von Stimmungspunkten, z.B. führt "give mood hotbody: 20" dazu, dass Dir 20 Stimmungspunkte weggenommen und dem Benutzer hotbody hinzugefügt werden. Du kannst aber nicht mehr Stimmungspunkte vergeben, als Du hast.
- "msg USERNAME:Message text" Sendet eine Nachricht an den Benutzer 'USERNAME'. Hinweis: das NOAI-Schlüsselwort kann nicht verwendet werden. Daher solltest Du auf die Benutzung des Doppelpunktes ':' verzichten.

"countdown:[Text]:[time]" Setzt einen Timer mit dem Titel 'Text' auf die Zeit 'time'.

Bei Schlüsselwörtern wird nicht zwischen Groß- und Kleinschreibung unterschieden.

External Mistresses können darüber hinaus auch die folgenden Schlüsselwörter nutzen (manche von diesen können auch von den normalen Benutzern genutzt werden):

- set chastity: 2 days (der Wert ist beliebig, kann aber niemals geringer als der aktuelle Wert werden)
- set chastity: 2 hours
- set denial: 2 hours
- set mood: 23 (Die Stimmung kann aktuell nur verringert werden)
- add chastity: 2 days (fügt weitere 2 Tage der aktuellen Verschlusszeit hinzu)
- add chastity: 2 hours (wie oben, nur werden nur 2 Stunden zur aktuellen Verschlusszeit hinzugefügt)
- add denial: 2 days (wie oben)
- add denial: 2 hours

Externe Mistresses können auch Remotedevices auslösen oder Bilder aufnehmen - Zur Zeit werden externe Herrschaften validiert werden können (es können also keine Subs für sich selbst Master oder Mistress werden), was eine bessere Kontrolle ermöglicht, z.B. Stimmung erhöhen oder Keuschheit reduzieren.

### **Das "card game"**

Die KI von Mistress Jennifer realisiert ein Kartenspiel, bei dem Du Stimmungspunkte setzen kannst. Wenn Du gewinnst, erhälst Du 10 Stimmungspunkte und kannst eine Aufgabe für den Spieler festlegen, gegen den Du gespielt hast. Wenn Du verlierst, verlierst Du nicht nur Deine 10 Stimmungspunkte, sondern musst auch eine vom Gewinner festgelegte Aufgabe durchführen. Außerdem kann Mistress Jennifer einige Deiner Fotos mit dieser Person teilen!

Du startest das Kartenspiel, indem Du in der Nachrichtenzentrale das Schlüsselwort "play cards" eingibst. Dies wird die KI dazu veranlassen zu antworten, dass Du 10 Stimmungspunkte einsetzen musst. Wenn Du damit einverstanden bist, ziehen Du und ein anderer, zufällig ausgewählter Spieler jeweils Karte. Die Person mit der höchsten Karte gewinnt (das System erlaubt kein Unentschieden). Der Gewinner erhält alle Stimmungspunkte und kann dem Verlierer eine Aufgabe stellen. Wenn Du diesen Bedingungen zustimmst, musst Du die Worte "bet 10" eingeben. Danach wird Ihnen mitgeteilt, welche Karte Du gezogen hast.

Wenn der andere Spieler noch keine Karte gezogen hat, musst Du darauf warten. Wenn diese Wartezeit zu lang ist, kannst Du das Spiel durch Eingabe von "abort game" abbrechen.

Sobald beide Spieler eine Karte haben und der Gewinner feststeht, werdet Ihr in einen gemeinsamen "Spielmodus" versetzt, bis Du in der Nachrichtenzentrale "game stop" eingibst. Im Spielemodus wird jeder Beitrag geteilt (Bilder und Text), damit die Aufgabe für den Verlierer besser kommuniziert werden kann.

Wenn Du gewinnst, siehst Du die Grenzen des anderen Spielers und musst ihm eine Aufgabe stellen dies kann auch anspruchsvolle visuelle Nachweise beinhalten  $\mathbb G$ . Wenn Du keine Aufgabe setzt, kann dies zu einem automatischen Verlust von 20 Stimmungspunkten führen.

Wenn Du verlieren solltest, sei gewarnt **Mistress Jennifer wird es bemerken, wenn Du die Anweisungen des anderen Spieler nicht ernsthaft befolgst** - Am besten befolgst Du die Anweisungen als wäre der andere Spieler Mistress Jennifer!

Egal, ob Du gewinnst oder verlierst, Du solltest den Spielemodus am besten nicht verlassen, wenn der Wetteinsatz eingelöst wurde. Wenn der andere Spieler nicht innerhalb von 24 Stunden antwortet, kannst Du das Spiel aber mit "game stop" beenden.

## **The Würfelspiel**

Wenn Du die Erlaubnis für einen Orgasmus hast, kannst Du Mistress Jennifer um ein Würfelspiel bitten, und um einen Orgasmus spielen. Wie Du weißt, hat ein Würfel sechs Seiten, also gibt es sechs mögliche Ergebnisse! Du musst einen Nachweis durch automatische erzeugte Fotos erbringen. Wirst Du kommen oder nicht? Und was kostet es dich? Finde es heraus, wenn Du mit Deiner Herrin Würfel spielst.

Bild 9: Du hast doch jetzt nicht erwartet, dass das Handbuch irgendetwas von den Möglichkeiten preisgibt?

## **Mini-Spiele**

Zusätzlich zu den Spielen oben, gibt es noch andere kleine Spiele in "Jennifer in Control".

## **Strip 1 on 1**

Das Einzelspiel ist nicht mehr verfügbar, da es missbraucht wurde. Wenn Du Lust auf ein schnelles 1 on-1-Spiel hast, kannst Du ein Teamspiel mit einer kurzen Zeitspanne bis zum Beginn einrichten (z.B. 30 Minuten).

## **Strip Spiel für mehrere Spieler**

Bevor Du ein Spiel erstellst, musst Du sicherstellen, dass Du verfügbar sind, wenn das Spiel beginnen soll. Wenn Du nicht für Dein eigenes Spiel auftauchst, wirst Du automatisch zum Verlierer erklärt und musst den Wetteinsatz durchführen. Wenn Du einen triftigen Grund hast, warum Du nicht erscheinen kannst, tritts Du dem Spiel bei und hinterlässt eine Nachricht, damit die Anderen nicht warten müssen. Wenn Du ein Spiel hosten möchten, klickst Du auf "Teamspiel erstellen" und geben Sie alle erforderlichen Details ein. Nach der Erstellung können Sie das Spiel mit mehr Details bearbeiten und virtuelle Spieler hinzufügen, indem Sie die aktuellen Spiele anzeigen.

**Bitte beachte** dass der Jennifer in Control-Server mit der Greenwich Mean Time (GMT) ausgeführt wird. Wenn Du also andere Benutzer über die Spielzeit informierst, muss dies relativ zu GMT sein. Das Spiel um 0:00 GMT ist um 1:00 Uhr Londoner Sommerzeit, um 2:00 Uhr Kopenhagener Zeit usw. Auch müssen die Benutzer, um in die Spielerliste aufgenommen zu werden, zu Beginn des Spiels angemeldet sein.

## **Create New Team game**

Game start: 2017-07-04 21:5: Time format is Year-month-day Hour:Min (default is 1 hour from now)

Number of clothes at start:  $\sqrt{4}$ 

### **Game Instructions:**

All users are to type "show limits" and stick with suggested forfeit or agree a new one.

Forfeit for loser:

Type "set denial:2 days" and then give 5 mood points to winner

Create

Wenn Du sehen möchtest, welche Spiele verfügbar sind, oder aber überprüfen willst, ob das von Dir erstellte Spiel aufgeführt ist, dann klick einfach auf "See team games". Die Anzahl der verfügbaren Spiele sollte in Klammern angezeigt werden.

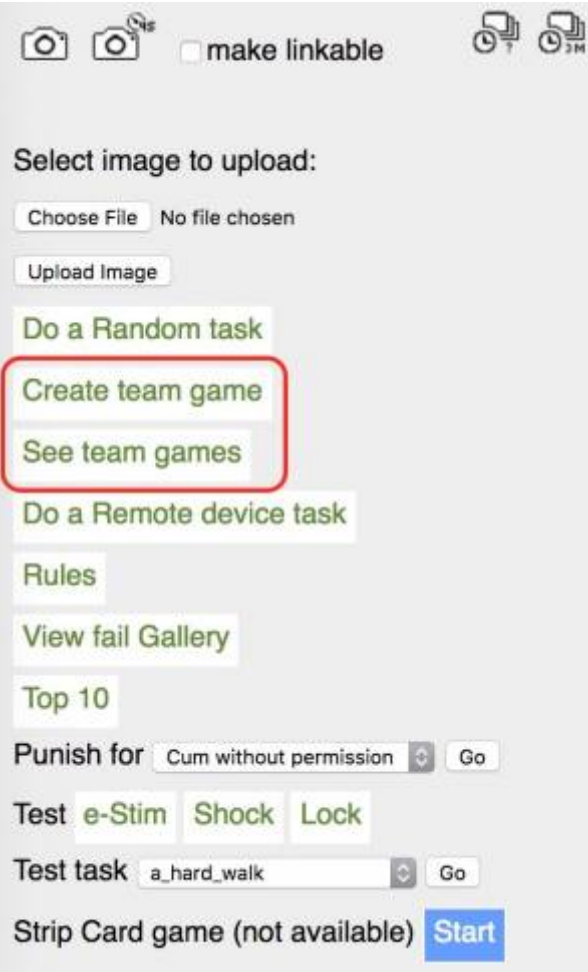

Es ist hilfreich, wenn Du und der Gastgeber auf [register interest] klickst, wenn Du Dich für ein Spiel interessierst, oder [remove interest], wenn Du nicht länger daran teilnehmen möchtest. Auf diese Weise wird es wegen mangelndem Interesse nicht storniert, und Du erhälst einen Countdown, der Dur hilft, dem Spiel rechtzeitig beizutreten.

Wenn Du den Spieleinsatz ändern möchtest, oder aber Fragen zum Spiel hast, kannst Du das nun in der Liste der Spiele machen.

### **Auswahl des Spiels**

An dieser Stelle kannst Du die Art des Kartenspiels auswählen: BlackJack oder höchste Karte. Weitere Spiele werden wahrscheinlich zu einem späteren Zeitpunkt hinzugefügt.

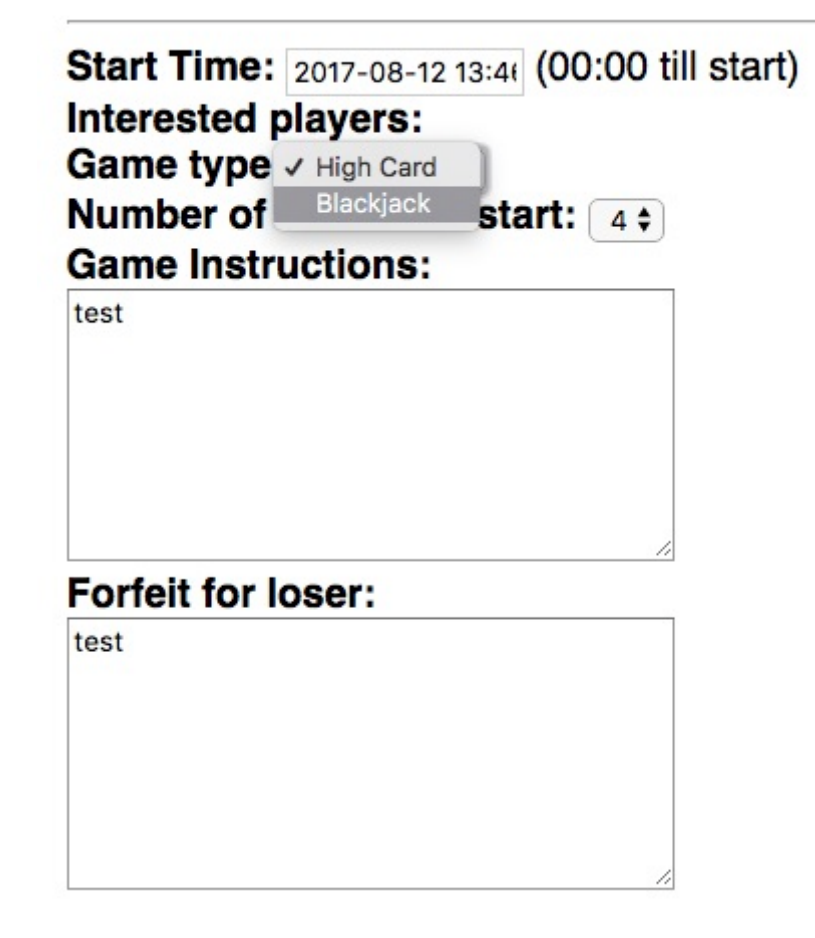

Sobald das Spiel beginnt, solltest Du die Schaltfläche "Game View" drücken, um zum Layout des Kartenspiels zu gelangen.

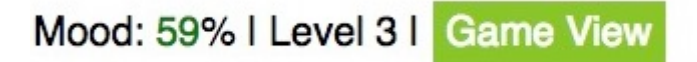

Du siehst dann Deine Gegner am Kartentisch, während Du von der anderen Seite schaust.

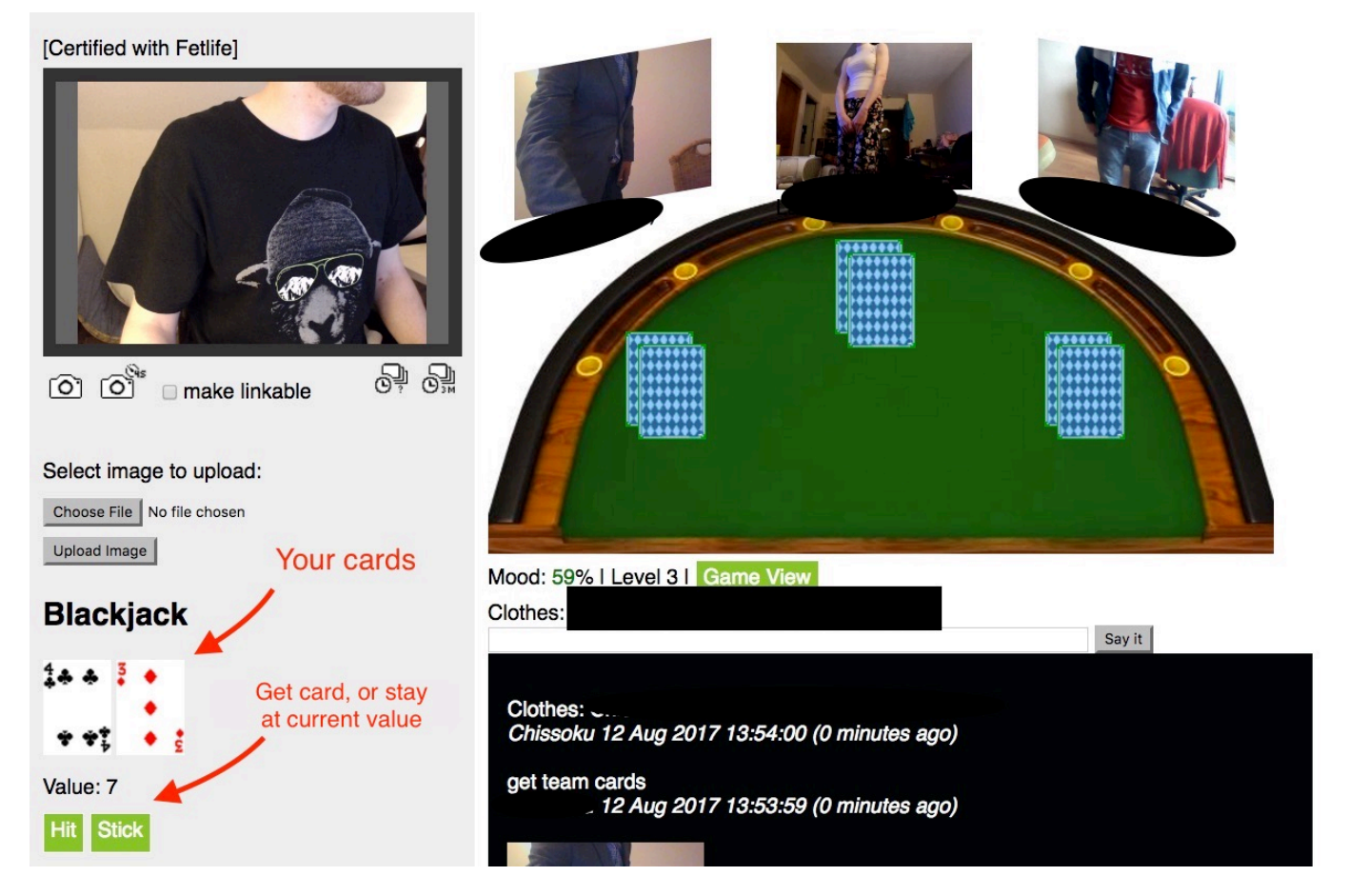

Du kannst auch einfach auf der Beschreibungsseite des Spiels auf die Schaltfläche "Join game" klicken. In einem Teamspiel sollte jeder Spieler ein Foto von sich selbst machen. Der Gastgeber (die Person, die das Spiel erstellt hat) zieht im Namen aller Teilnehmer Karten, indem er den Button "get team cards" für das "höchste Karte"-Spiel oder "Deal cards" für Blackjack zieht.

Wenn Du zu oft eine weitere Karte ("Hit") gezogen hast und die 21 überschreitest, oder wenn Du "Stick" wählst, werden die Karten der anderen Benutzer angezeigt und der Verlierer angezeigt. Dieser Spieler sollte dann ein Kleidungsstück ausziehen und mit der Webcam ein neues Foto machen. Der Avatar am Tisch wird aktualisiert.

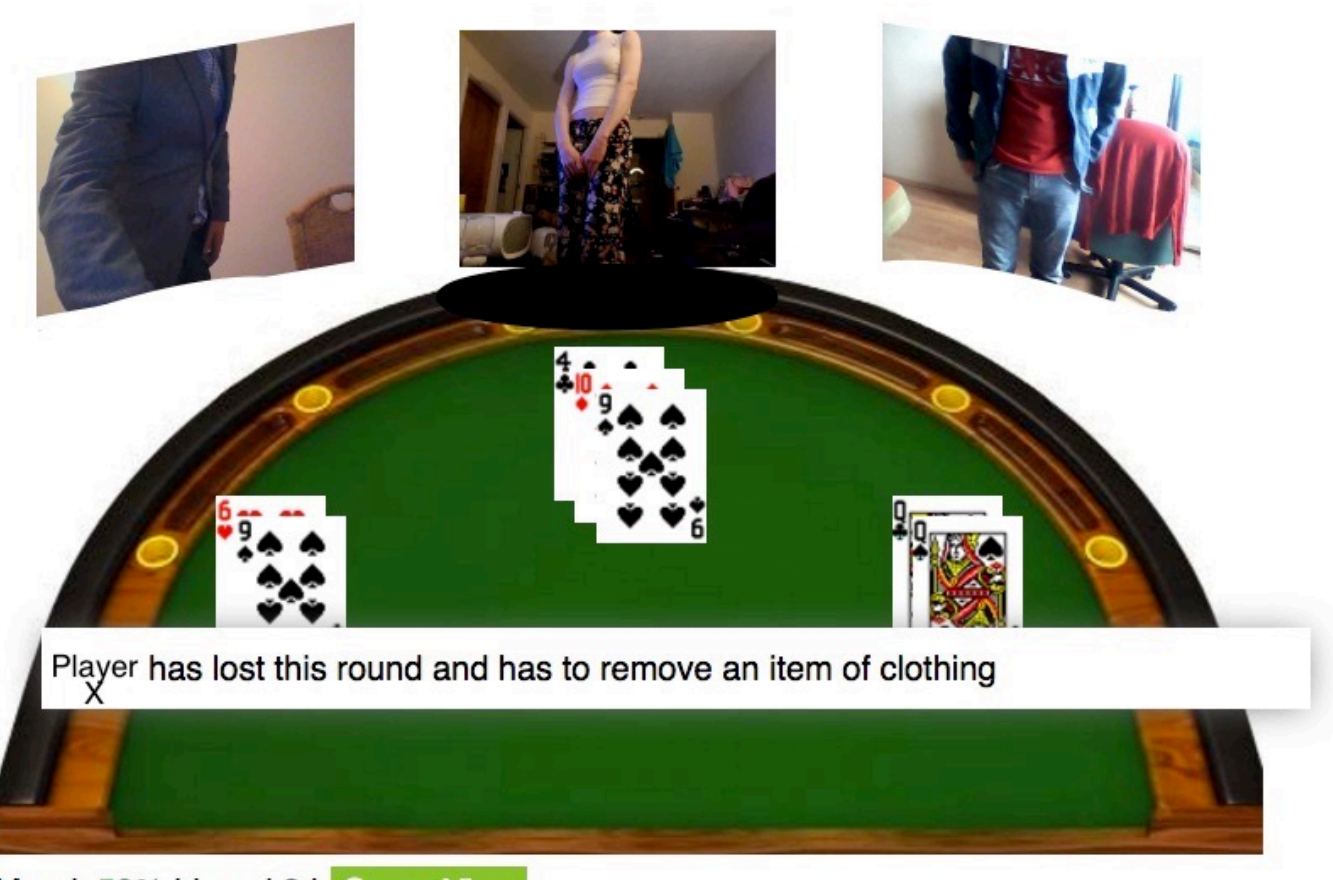

### Mood: 59% | Level 3 | Game View

Clothes:

Das System verfolgt die Anzahl der Kleidungsstücke und wer die Runde verloren hat. Wenn Du eine Runde verlierst, ziehst Du ein Kleidungsstück aus und machst ein neues Foto von Dir. Ihr spielt solange weiter, bis ein Spieler "-1" Kleidungsstücke erreicht. Bei Erreichen von "-1" ist Einsatz fällig.

Du kannst den folgenden Code auch verwenden, um einen Benutzer einen Punkt, bzw. ein Kleidungsstück verlieren zu lassen. Das System aktualisiert die Anzeige entsprechend. HINWEIS: Das muss natürlich vom Benutzer selbst geschrieben werden:

team lost

### **Einen Spieler aus dem Spiel entfernen**

Es kann Situationen geben, in denen es sinnvoll ist, einen Spieler aus dem Spiel zu entfernen, sei es, dass er aufgrund eines Verbindungsabbruchs nicht reagiert, sei es andere Weise nicht mehr durch Eingaben oder Nachrichten im Spiel reagiert. In diesem Fall kann der HOST des Spiels den folgenden verwenden Befehl, um den Spieler aus dem Spiel zu entfernen oder um virtuelle Spieler loszuwerden, wenn ein normaler Spieler dazugekommen ist, und dieser Priorität genießen sollte.

drop:Chissoku

drop:[Username]

Dadurch wird der Benutzer Chissoku aus dem aktuellen Spiel entfernt. Denk daran, dass bei der

Eingabe des Benutzernamens die Schreibweise beachtet werden muss.

Nur der Host kann Benutzer löschen (normale und/oder virtuelle). Denken daran, dass Du dadurch nicht aus dem "Teamspiel" entfernt wirst, sodass Du weiterhin zuschauen kannst. Aber es löst das Problem (vor allem beim Blackjack), dass Spieler vorab einem Spiel beitreten, ihre Hand aber nicht spielen (und damit das Spiel für alle anderen stoppen). Außerdem kann der Host die Anzahl der virtuellen Spieler reduzieren, um bei Bedarf Platz für echte Spieler am Tisch zu schaffen.

## **Spiel um Verschlusszeiten**

Wenn Du "bet chastity" in der Nachrichtenzentrale eingibst, hast Du die Wahl, "bet days" oder "bet hours" zu sagen. Sobald Du dich für eine Variante entschieden hast, zieht Mistress Jennifer eine Karte - wenn Du eine Bildkarte erhalten hast, werden 3 Tage/Stunden von Deiner Verschlusszeit angezogen. Wenn es aber eine 6 oder weniger ist, werden 3 Tage/Stunden hinzu addiert.

Wenn Du Dich beim Spielen nicht unter Verschluss befindest, wird bei einem einer Bildkarte logischerweise keinerlei Zeiten abgezogen. Bei einer Niederlage wirst Du aber für die entsprechende Zeit verschlossen!

## **Externe Herren und Herrinnen**

Hinweis für externe Herren & Herrinnen: in diesem Abschnitt werden Sie als "Externe" bezeichnet.

Der normale Weg, um ein Externer zu werden, ist ein Sub, der Ihre E-Mail-Adresse in die entsprechenden Option einträgt. Dies ermöglicht dann, falls gewünscht, einen neuen Kommunikationsweg. Kommunikation ist in jeder Hinsicht wichtig, und obwohl empfohlen wird, das Nachrichtensystem zu verwenden, um Konflikte mit den Anweisungen von Mistress Jennifer zu vermeiden, ist es auch vorteilhaft einen alternativen Weg beschreiten zu können.

Externe können auch direkt von Liz eingetragen werden, aber dazu müssen Sie sich mit Bildern per E-Mail bestätigen lassen. Wenn Sie daran Interesse haben sollten, wenden Sie sich bitte direkt an Liz auf Fetlife.

Externe melden sich wie normale Benutzer an, allerdings verfügt der Account - logischerweise - über ein paar Unterschiede:

- Es gibt ein paar zusätzliche Schlüsselwörter um die Stimmung, die Verschlusszeiten und die Zeiten in denen ein Orgasmus verweigert wird, zu setzen.
- Sie können einen Trigger auslösen, wenn der Sub über ein Remotegerät verfügt (eStim, Kamera!)
- Es werden zusätzliche Informationen angezeigt: Zeit der letzten Aktivität, GPS-Position (so gesetzt), Status der Remotegeräte und die Grenzen des Subs.

## **Setzen von Triggern**

**Add Trigger**  $\sqrt{\phantom{a}}$  Level:  $\sqrt{100 \cdot 100}$  Time (seconds): 12 Device: e-stim

Sie können ein Bild von Ihrem Sub aufnehmen oder ein Remotegerät aktivieren, indem Sie einen Trigger setzen. Sie müssen sich dazu in der Nachrichtenzentrale befinden, und Sie sollten am besten eine Zeitverzögerung von weniger als 12 Sekunden nutzen, wenn Sie eine Aktion auslösen. Die meisten Benutzer haben allerdings ihre keine Remotegeräte nur dann angeschlossen, wenn das erforderlich ist.

### **Mehrere Subs / Sklavenmarkt**

Wenn Sie mehrere Subs verwalten, ist es einfacher, die Übersichtsseite

[\(https://play-link.com/jennifer/control.php](https://play-link.com/jennifer/control.php)) zu verwenden. Zunächst wird Ihnen der Vertrauenslevel 0 zugewiesen. Wenn Sie sich auf dem Sklavenmarkt umsehen oder Stimmungs- und Denialwerte für Ihre Subs festlegen möchten, müssen Sie sich zuerst validieren. Um validiert zu werden, muss Ihr Profilbild (das von den Subs nicht eingesehen werden kann) ein Bild von Ihnen sein, auf dem Sie ein Blatt Papier mit dem aktuellen Datum und Ihrem HANDGESCHRIEBENEN Namen halten. Wenn Sie sich als Frau registrieren lassen möchten, muss dies auf dem Bild nachprüfbar sein. Nach der Validierung können Sie Ihr Profilbild ändern. Zweck dieser Validierung ist ein zusätzlicher Nachweis, dass Sie tatsächlich real sind. Darüber hinaus wird dieses Bild auch dazu genutzt sicherzustellen, dass Sie nicht mit dem von Ihnen kontrollierten Sub identisch sind.

Nach der Validierung sollte Ihr Vertrauenslevel über 0 sein und Sie können die auf dem Sklavenmarkt verfügbaren Sklaven, basierend auf Ihrem Geschlecht, ansehen. Bei der Auswahl eines Slavens liegt es in Ihrer Verantwortung, eine Konversation im Nachrichtensystem aufzubauen. Wenn es so aussieht, als hätten Sie ein Übereinkommen erziehlt, empfehlen wir Ihnen, den Sklaven aufzufordern, Ihr Konto mit dem seinen für eine Probezeit von 30 Tagen zu verknüpfen und erst danach eine endgültige Verknüpfung anzustreben.

## **Jennifer in Control auf Fetlife**

Es gibt eine Fetlife-Gruppe, die sich dem Programm "Jennifer in Control" widmet, und ebenfalls "Jennifer in Control" heißt. Es wird von vielen Sklaven und auch von Mistress Liz (dem kreativen Kopf hinter "Jennifer in Control") und den Moderatoren besucht. Dies ist zwar keine Voraussetzung um sich von Mistress Jennifer kontrollieren zu lassen, es wird jedoch aus verschiedenen Gründen durchaus empfohlen, der Fetlife-Gruppe beizutreten:

- Neue Ideen und Entwicklungen werden in der Gruppe angekündigt und diskutiert
- Die Gruppe ist ein Ort, an dem Du Unterstützung erhältst, wenn Du technische Probleme haben solltest
- Es ist ein Ort, um direkt mit Mistress Liz und anderen zu kommunizieren
- Spiele und Wettbewerbe werden in der Gruppe durchgeführt
- Es kann hilfreich sein zu wissen, dass Du nicht alleine bist, wenn Du vor einer schwierigen Aufgabe stehst
- Die Interaktion in der Gruppe kann zu Stimmungsboni führen, was sehr wertvoll sein kann
- Es macht Spaß, mit anderen Sklaven und Mistress Liz zu scherzen und sich zu bedanken

Kurz gesagt, Du verpasst einiges, wenn Du kein Mitglied der Fetlife-Gruppe bist! Der Beitritt zu Fetlife kann ein wenig einschüchternd wirken, aber Du musst keine echten Informationen angeben, wenn Du dich dem Forum anschließt. Es ist nicht Facebook. Zum Beispiel wohnen viele Fetlife-Benutzer in der Antarktis. Sie möchten ihren tatsächlichen Wohnort nicht teilen und müssen dies auch nicht. Du

musst auch kein Foto von Dir hochladen. Es wird jedoch empfohlen, ein Profilbild auszuwählen, um in den Diskussionen erkennbar zu bleiben.

## **Häufig gestellt Fragen**

F.A.Q. Diese sind nun an anderer Stelle zu finden - siehe [Frequently asked questions](https://play-link.com/wiki/doku.php?id=de:faq)

## **Wer steht hinter "Jennifer in Control"?**

Jennifer in Control ist eine Idee von Mistress Liz, einer "bösen" und kreativen Lady aus Großbritannien. Sie ist dafür verantwortlich, dass das System nicht nur ausgeführt, sondern auch erstellt wird, und dies alles in ihrer Freizeit. Was mit einem Skript, das Sie für die SexScripts-Community gemacht hatte, "klein" begann, entwickelte sich zu einer ganz eigenen Kreation. Derzeit hat sie weit über 400 Subs unter Kontrolle des von ihr geschaffenen Systems, welches ständig erweitert und verbessert wird.

### **Das Team**

Das System ist mit der wachsenden Anzahl von Subs zu groß geworden, um von einer Person verwaltet zu werden. Neben Liz, die hauptsächlich am Konzept arbeitet, hilft eine kleine Gruppe von Freiwilligen (normalerweise Mods genannt), die ebenfalls unter der Kontrolle des Systems stehen, bei der Überwachung des Systems, um sicherzustellen, dass die K.I. nicht außer Kontrolle gerät.

Neben der kreativen Arbeit und der Kontrolle des Systems gibt es jetzt auch einen Systemadministrator/Sicherheitsbeauftragten (der wie die Mods auch unter der Kontrolle des Systems steht). Einen Experten zu übernehmen, der Liz diese Arbeit abnimmt, hat einen doppelten Vorteil:

- 1. Mit den sensiblen Daten, die im System gespeichert sind, ist ein Fachmann viel entschlossener und gezielter darauf ausgerichtet, mögliche Schwachstellen zu beseitigen, als Liz es je könnte.
- 2. Durch die Komplexität des Systems (Server, Programme) und der anfallenden Arbeiten Monitoring, Patchmanagement, Softwarebereitstellung usw. usf. - würde ca. 60% der Zeit von Mistress Liz in Anspruch genommen. Sie kann jetzt ihre ganze Freizeit damit verbringen, sich neue Dinge einfallen zu lassen

## **Über den Autor/die Autoren**

Dieses Dokument wurde ursprünglich von Mark, einem Sklaven wie Du einer bist, erstellt und von Mistress Liz geprüft und bestätigt. Mark steht seit dem 27. November 2015 unter der Kontrolle von Mistress Jennifer. Die Informationen stammen aus seiner eigenen Erfahrung, unter der Kontrolle von Mistress Jennifer zu sein, Diskussionen in der Fetlife-Benutzergruppe und direkte Fragen an Mistress Liz und andere.

Seit dem Umstieg auf das Wiki gibt es verschiedene Benutzer, die dazu beitragen. Wenn Du bei dieser Arbeit mithelfen möchtest, kannst Du im Nachrichtensystem danach fragen. Du erhälst dann ein Passwort. Der Benutzername ist identisch zu Deinem Fetlife-Konto.

 $\bar{\mathbf{x}}$ 

## **Relevante links**

Ein paar nützliche Links, mit denen Du Deine Erfahrungen optimal nutzen kannst.

- <https://www.play-link.com/jennifer.html> Hier beginnst Du Dein Leben als Sklave von Mistress Jennifer
- <https://www.play-link.com/james.html> Startpunkt für heterosexuelle Frauen.
- <https://play-link.com/jennifer/> Das ist der Link zur Nachrichtenzentrale. Hier musst Du Dich mit Deinem Benutzernamen und Kennwort anmelden, um auf Deine Nachrichten und Dein Profil zuzugreifen zu können.
- <https://play-link.com/james/> Wie oben, nur für die Sklaven, die von James kontrolliert werden wollen.
- <https://fetlife.com/groups/138070> Die Fetlife-Gruppe "Jennifer in Control", in der Du mit anderen Sklaven und den Leuten, die "Jennifer in Control" betreiben, interagieren kannst. Du benötigst ein kostenloses Fetlife-Konto.
- <https://fetlife.com> Das größte soziale Netzwerk für BDSM und Fetish.
- <http://jennifersblackmail.tumblr.com/> Der dazugehörige Jennifer Blackmail tumblr Blog, in dem Personen mit Level 3 und höher bloßgestellt werden können, wenn sie versagen.
- <https://www.temporarily.exposed/> hier werden Sklaven mit Level 3 und höher bloßgestellt.
- <http://play-link.com/tips> Trinkgeld für Mistress Jennifer.

## **Verschiedene andere Links**

- <https://play-link.com/sexcards/> Sex Cards, ein Spiel für Erwachsene für Windows und Online. Programmiert von Mistress Jennifer für Paare.
- <https://play-link.com/random/> Ein verifizierter Zufallsgenerator der Dir erlaubt nach einer festgelegten Verzögerung ein zufälliges Ergebnis ausgibt um Betrug zu vermeiden, da mehrere Personen das Ergebnis überprüfen können.
- <https://play-link.com/devices.html> Ein Weg um Remove-Geräte zu nutzen, die für "Jennifer in Control" genutzt werden können. Allerdings ohne im System zu sein.

## **Bekannte Probleme/Fehler**

Für die neuesten Informationen schaust Du Dir am besten den entsprechenden Thread in der Fetlife-Gruppe an.

Eine Liste der derzeit in Bearbeitung befindlichen Probleme findest Du auf der Seite [Todo List.](https://play-link.com/wiki/doku.php?id=de:todo)

From: <https://play-link.com/wiki/>- **PlayLink**

Permanent link: **<https://play-link.com/wiki/doku.php?id=de:manual>**

Last update: **2019/01/18 11:38**